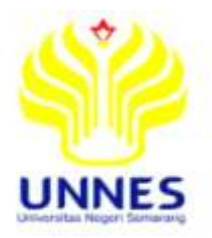

# *E-BOOK* **BAHAN PEMBELAJARAN RANGKAIAN LISTRIK DENGAN** *PLATFORM* **ANDROID UNTUK MENINGKATKAN HASIL BELAJAR**

### **SKRIPSI**

Diajukan Sebagai Salah Satu Persyaratan untuk Memperoleh Gelar Sarjana Pendidikan Program Studi Pendidikan Teknik Elektro

> **oleh Farizal Yudha Pranata NIM. 5301409033**  UNIVERSITAS NEGERI SEMARANG

# **JURUSAN TEKNIK ELEKTRO FAKULTAS TEKNIK UNIVERSITAS NEGERI SEMARANG**

**2016**

# **PERNYATAAN**

<span id="page-1-0"></span>Dengan ini saya menyatakan bahwa :

- 1. Skripsi ini, adalah asli dan belum pernah diajukan untuk mendapatkan gelar akademik (sarjana, magister, dan/atau doktor), baik di Universitas Negeri Semarang (UNNES) maupun di perguruan tinggi lain.
- 2. Karya tulis ini adalah murni gagasan, rumusan, dan penelitian saya sendiri tanpa bantuan pihak lain, kecuali arahan Pembimbing dan masukan Tim Penguji.
- 3. Dalam karya tulis ini tidak terdapat karya atau pendapat yang telah ditulis atau dipublikasikan orang lain, kecuali secara tertulis dengan jelas dicantumkan sebagai acuan dalam naskah dengan disebutkan nama pengarang dan dicantumkan dalam daftar pustaka.
- 4. Pernyataan ini saya buat dengan sesungguhnya dan apabila dikemudian hari terdapat penyimpangan dan ketidakbenaran dalam pernyataan ini, maka saya bersedia menerima sanksi akademik berupa pencabutan gelar yang telah diperoleh karena karya ini, serta sanksi lainnya sesuai dengan norma yang berlaku di perguruan tinggi ini.

Semarang, Agustus 2016 Yang membuat pernyataan

Farizal Yudha Pranata NIM. 5301409033

# **PERSETUJUAN PEMBIMBING**

<span id="page-2-0"></span>Nama : FarizalYudha Pranata NIM : 5301409033 Program Studi : Pendidikan Teknik Elektro, S-1 Judul Skripsi : *E-book* Bahan Pembelajaran Rangkaian Listrik dengan *Platform* Android untuk Meningkatkan Hasil Belajar

Skripsi ini telah disetujui oleh pembimbing untuk diajukan ke sidang panitia ujian skripsi Program Studi S-1 Teknik Elektro FT. UNNES.

> Semarang, 2 Agustus 2016 Pembimbing,

Drs. Djoko Adi Widodo, MT, NIP 195909271986011001

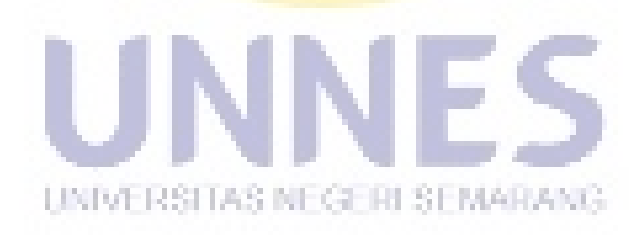

### **LEMBAR PENGESAHAN**

<span id="page-3-0"></span>Skripsi ini telah dipertahankan di hadapan Sidang Panitia Ujian Skripsi Fakultas Teknik Universitas Negeri Semarang pada:

Fakultas Teknik Universitas Negeri Semarang pada :

Tanggal

 $\ddot{\cdot}$ 

Panitia Ujian

Ketua

 $\mathcal{N}$ ketua Sekretaria Sekretaria Sekretaria Sekretaria Sekretaria Sekretaria Sekretaria Sekretaria Sekretaria Sekretaria Sekretaria Sekretaria Sekretaria Sekretaria Sekretaria Sekretaria Sekretaria Sekretaria Sekretari

Dr. Ing- Dhidik Prastiyanto, S.T. M.T NIP.197805312005011002

 $\mathbb{P}$ 

Dr. H Muhammad Harlanu M.Pd NIP. 196602151991021001

Drs. Agus Suryanto, M.T. NIP. 196708181992031004

Dr. Ing- Dhidik Prastiyanto, S.T, M.T Drs. Agus Suryanto, M.T

**Sekretaris** 

 $N = \frac{N}{2}$ magn

Drs. Yohanes Primadiyono, M.T. NIP. 196209021987031002

Dr. H Muhammad Harlanu M.Pd Drs. Yohanes Primadiyono, M.T. Penguji II/ Pembimbing

un Penguji II/ Pembimbing

Drs. Djoko Adi Widodo, M.T. NIP. 195909271986011001

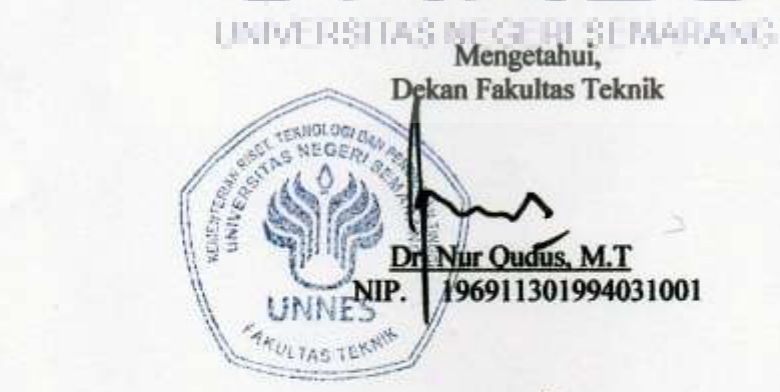

Dr. Nur Qudus, M.T

# **MOTTO**

# <span id="page-4-0"></span>**Motto**

"Layaknya cinta, kopi adalah anugrah"

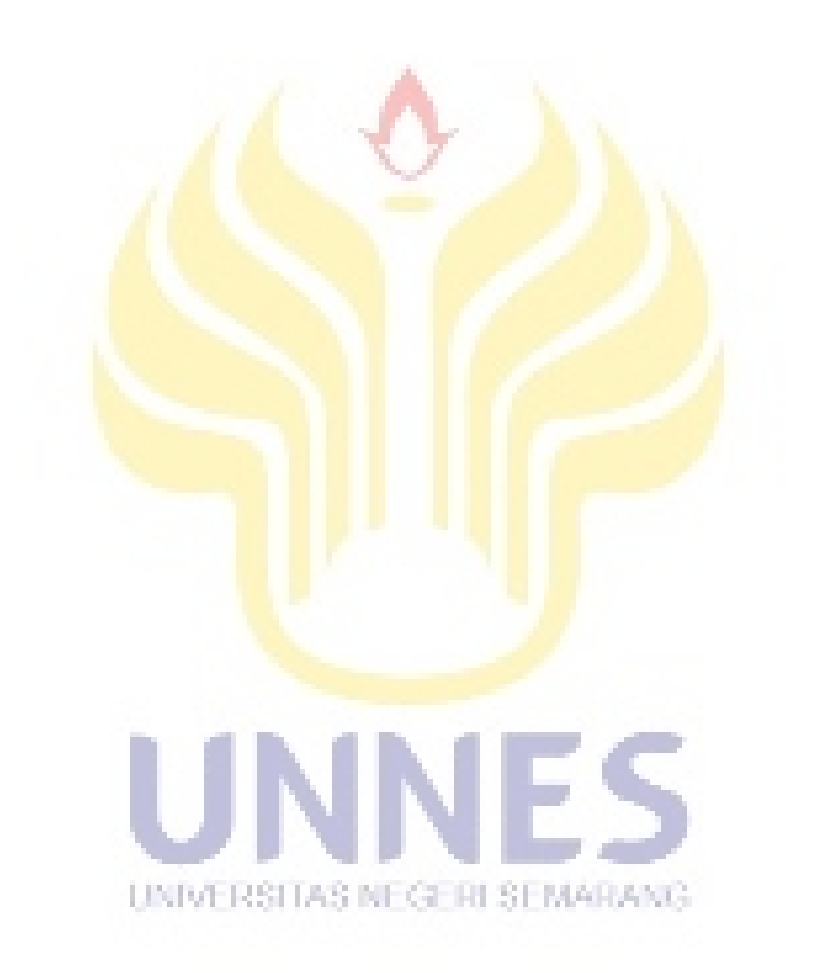

# **PERSEMBAHAN**

<span id="page-5-0"></span>Dengan mengucapkan syukur kehadirat Allah SWT, kupersembahkan skripsi ini untuk:

- 1. Bapak dan Ibu tercinta.
- 2. Kakak dan Adikku Tersayang : Vera, Wiwit, dan Lia.
- 3. Teman-teman PTE angkatan 2009 seperjuangan.

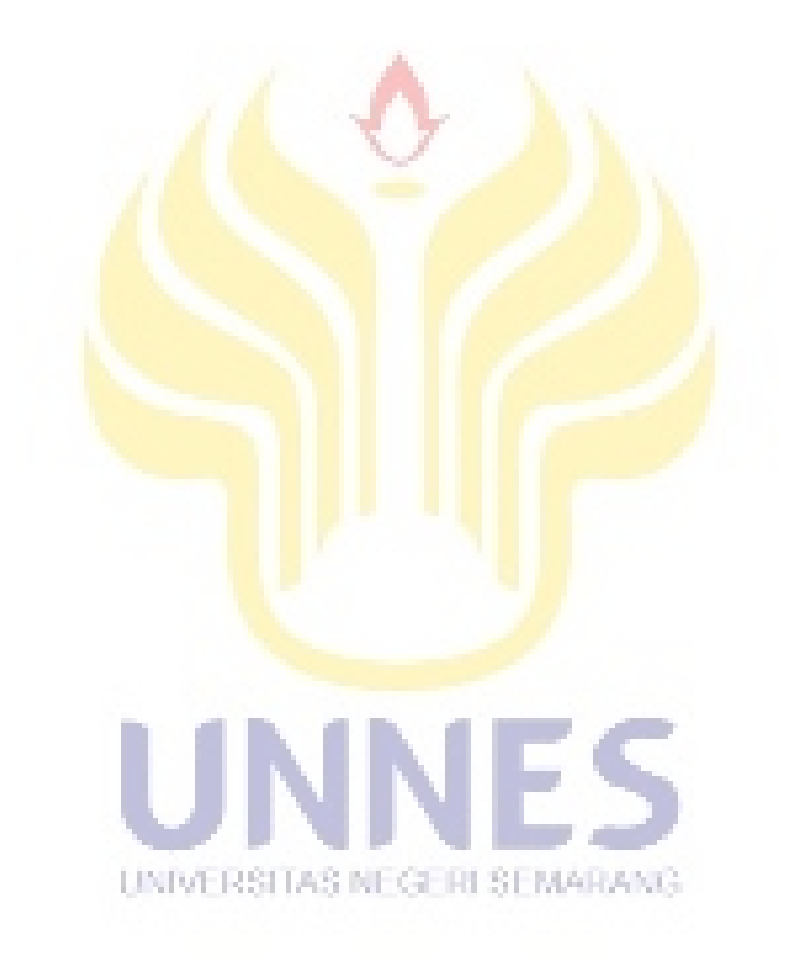

## **ABSTRAK**

<span id="page-6-0"></span>**Farizal Yudha Pranata, 2016.** *E-book* **Bahan Pembelajaran Rangkaian Listrik dengan** *Platform* **Android untuk Meningkatkan Hasil Belajar**.*.*  Skripsi. Pendidikan Teknik Elektro. Fakultas Teknik. Universitas Negeri Semarang. Drs. Djoko Adi Widodo, M.T.

Teknologi pada *smartphone* dapat digunakan untuk media pembelajaran kepada siswa. *E-book* bahan pembelajaran tentang Rangkaian Listrik dengan *platform* android diharapkan dapat membantu siswa dalam proses pembelajaran mandiri di luar sekolah.Tujuan penelitian yang hendak dicapai dalam penelitian ini adalah merancang dan merealisasi media pembelajaran aplikasi *smartphone*. Mengetahui kelayakan dan keefektifan aplikasi *e-book* sebagai media pembelajaran siswa.

Penelitian ini menggunakan metode *Reseacrh and Development* desain untuk menghasilkan produk dan menguji keefektifan produk. Sedangkan untuk mengetahui pengaruh hasil belajar digunakan metode *pre-experimental design*  dengan bentuk *one-group pretest-posttest design.*

Hasil penelitian adalah produk aplikasi android *e-book* Rangkaian Listrik. Uji kelayakan *e-book* oleh ahli media didapat rata-rata sebesar 3,25 dengan rata-rata maksimal 4 dangan nilai persentase 81%. Untuk uji kelayakan oleh ahli materi didapat rata-rata sebesar 3,18 dari rata-rata maksimal 4 dengan persentase 80%. Data dari tanggapan siswa didapatkan nilai rata-rata 37,5 dari nilai rata-rata maksimal 44 dangan persentase 74%. Pada uji *pretest* prosentase ketuntasan 23,08%, sedangkan uji *posttest* siswa persentase ketuntasan 80,77%. Mengalami peningkatan nilai KKM sebesar 57,69%. Dari uji tersebut disimpulkan aplikasi *e-book* rangakaian listrik dipandang layak dan efektif sebagai media pembelajaran untuk suplemen belajar siswa.

UNIVERSITAS NEGERI SEMARANG.

*Kata kunci: e-book, pembelajaran, rangkaian listrik, android,*

# **KATA PENGANTAR**

<span id="page-7-0"></span>Puji syukur penulis panjatkan kehadirat Allah SWT yang senantiasa melimpahkan rahmat, taufik, hidayah dan inayah-Nya, sehingga penulis dapat menyelesaikan skripsi yang berjudul: *E-book* Bahan Pembelajaran Rangkaian Listrik dengan *Platform* Android untuk Meningkatkan Hasil Belajar. Penulis menyadari sepenuhnya bahwa dalam penyusunan skripsi ini tidak terlepas dari bantuan dan dukungan dari berbagai pihak, untuk itu penulis menggucapkan terima kasih kepada :

- 1. Prof. Fathur Rohman, M.Hum., Rektor Universitas Negeri Semarang yang telah memberikan kesempatan untuk menyelesaikan studi di Universitas Negeri Semarang.
- 2. Dr Nur Qudus M.T. Dekan Fakultas Teknik Universitas Negeri Semarang yang telah memberikan kesemptan kepada penulis untuk menyusun skripsi ini.
- 3. Dr. Ing Dhidik Prastiyanto M.T. sebagai Ketua Jurusan Teknik Elektro Universitas Negeri Semarang yang telah memberikan izin kepada penulis untuk menyusun skripsi dan studi dengan baik.
- 4. Drs. Djoko Adi Widodo, M.T., selaku dosen pembimbing yang telah memberikan bimbingan, arahan, dan saran dalam penyususunan skripsi ini.
- 5. Dr. H M Harlanu, M.T.,selaku dosen penguji I yang telah memberikan bimbingan, dorongan dan saran dalam menyempurnakan skripsi ini.
- 6. Drs. Y Primadiono, M.T.,selaku dosen penguji II yang telah memberikan bimbingan, dorongan dan saran dalam menyempurnakan skripsi ini.
- 7. Bapak dan Ibu dosen Fakultas Teknik Universitas Negeri Semarang, terima kasih atas ilmu yang telah diberikan selama ini
- 8. Kepala SMK NU Ma'arif 3 Kudus yang telah memberikan ijin untuk mengadakan penelitian skripsi.
- 9. Ibu, Bapak dan Keluarga tercinta, terima kasih atas segala kepercayaan, kasih sayang, dukungan, materi serta do'a yang tidak pernah putus.
- 10. Seluruh teman-teman Pendidikan Teknik Elektro angkatan 2009 yang telah bersama-sama menimba ilmu.

11. Semua pihak yang tidak dapat penulis sebutkan satu persatu, yang telah memberikan bantuan baik moril, materil, dan spirituil sehingga penulis dapat menyelesaikan skripsi ini dengan baik.

Akhir kata penulis berharap semoga skripsi ini bermanfaat bagi penulis sendiri, bagi almamater dan para pembaca pada umumnya.

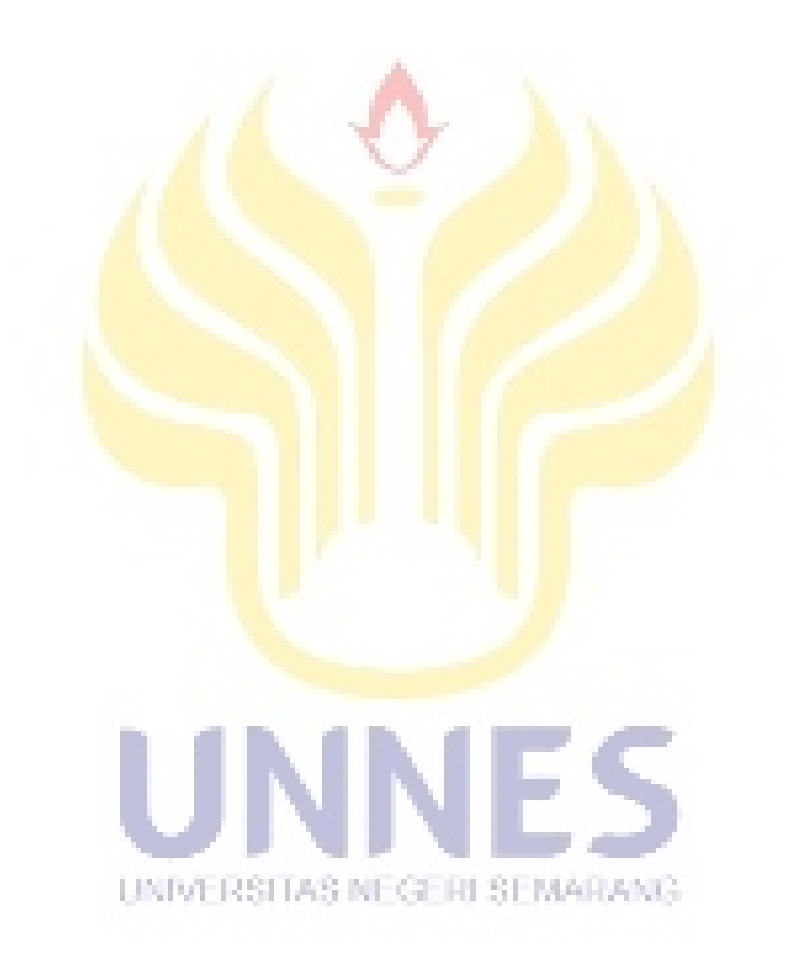

# **DAFTAR ISI**

<span id="page-9-0"></span>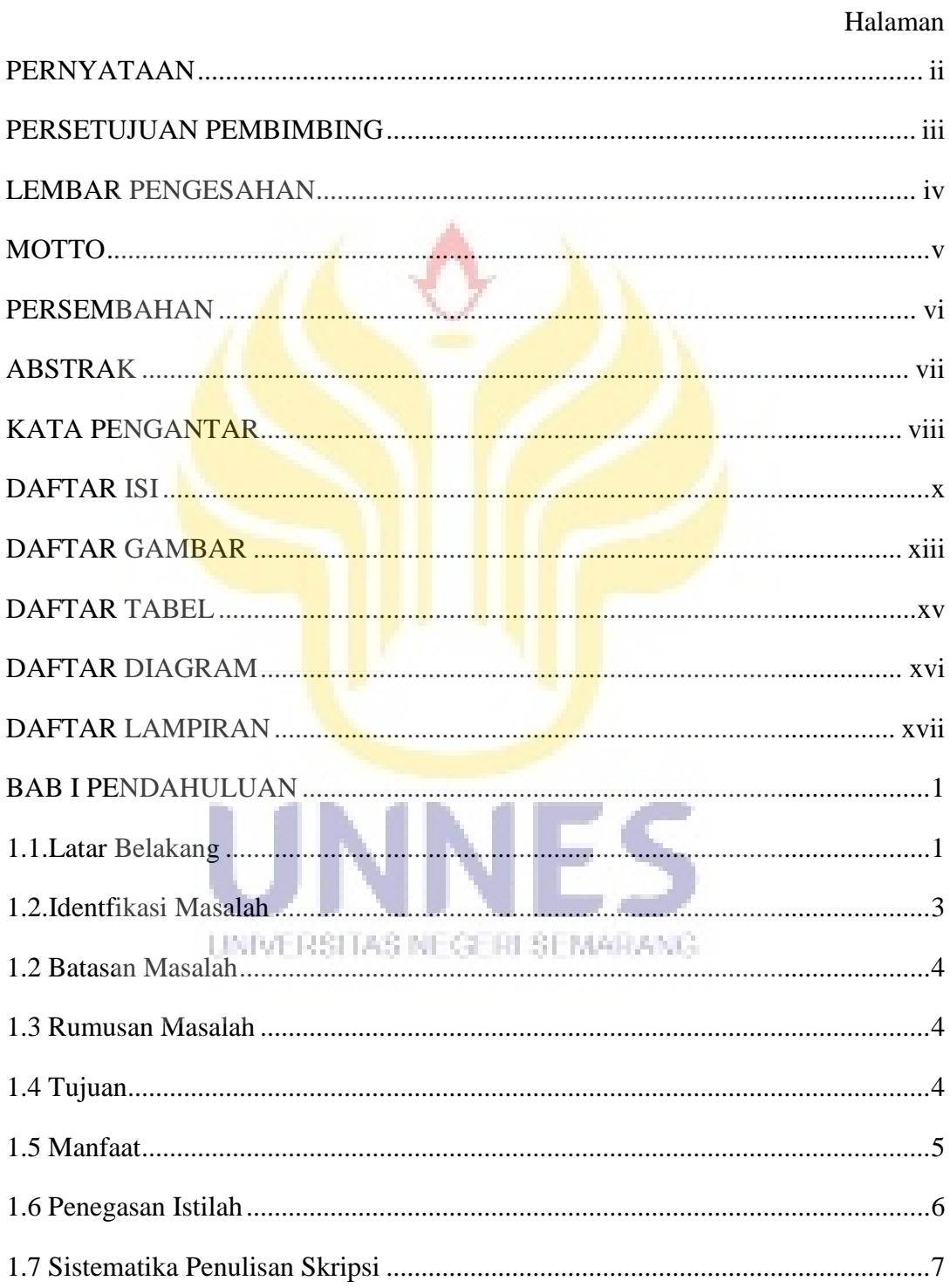

# Halaman

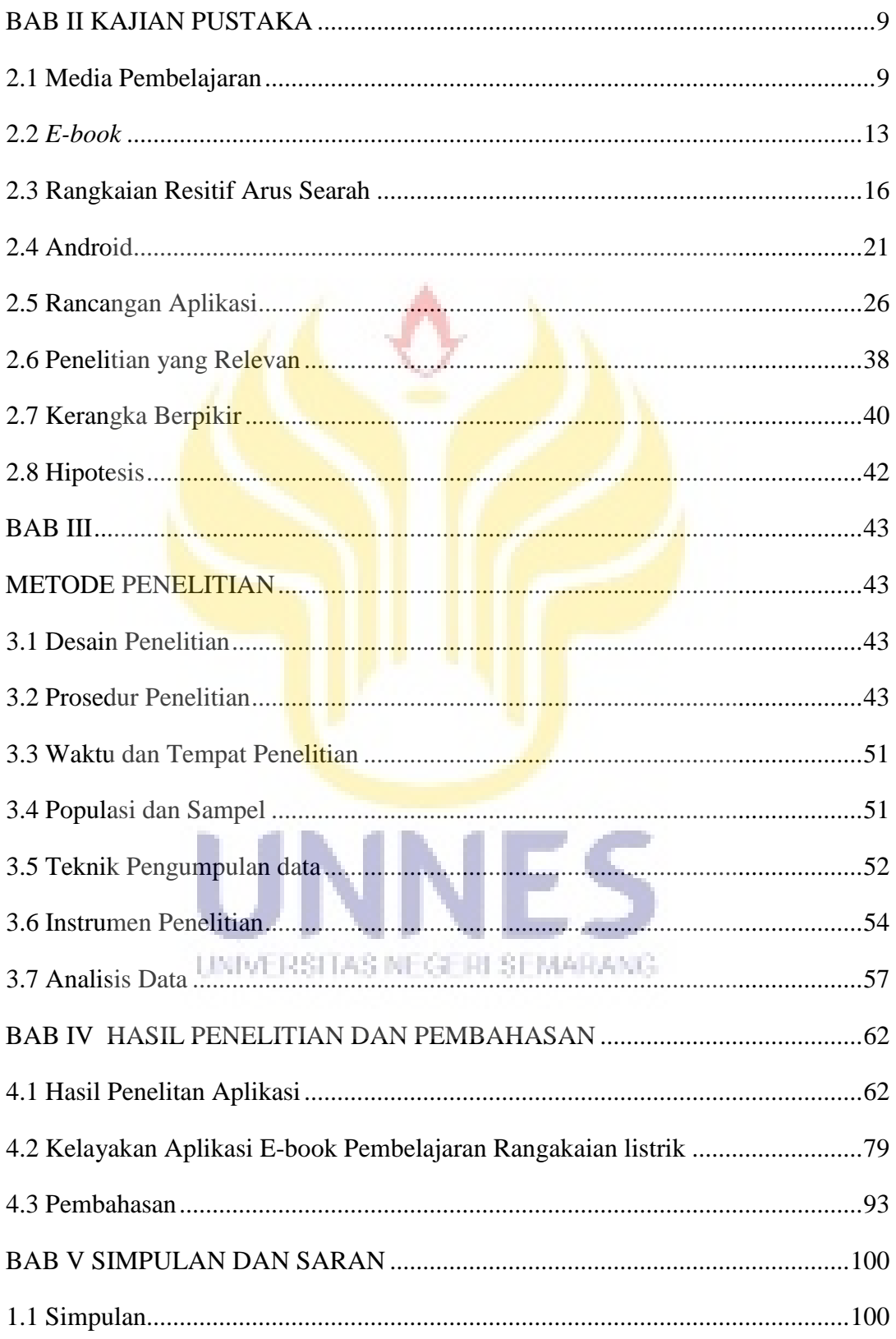

# Halaman

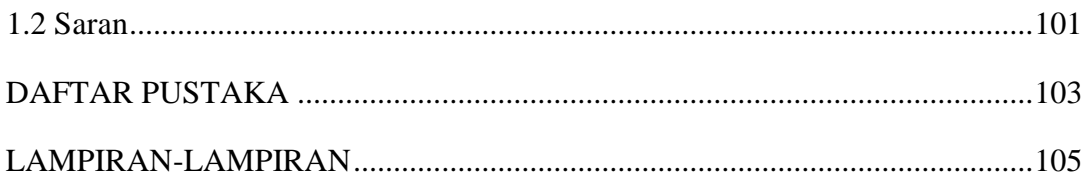

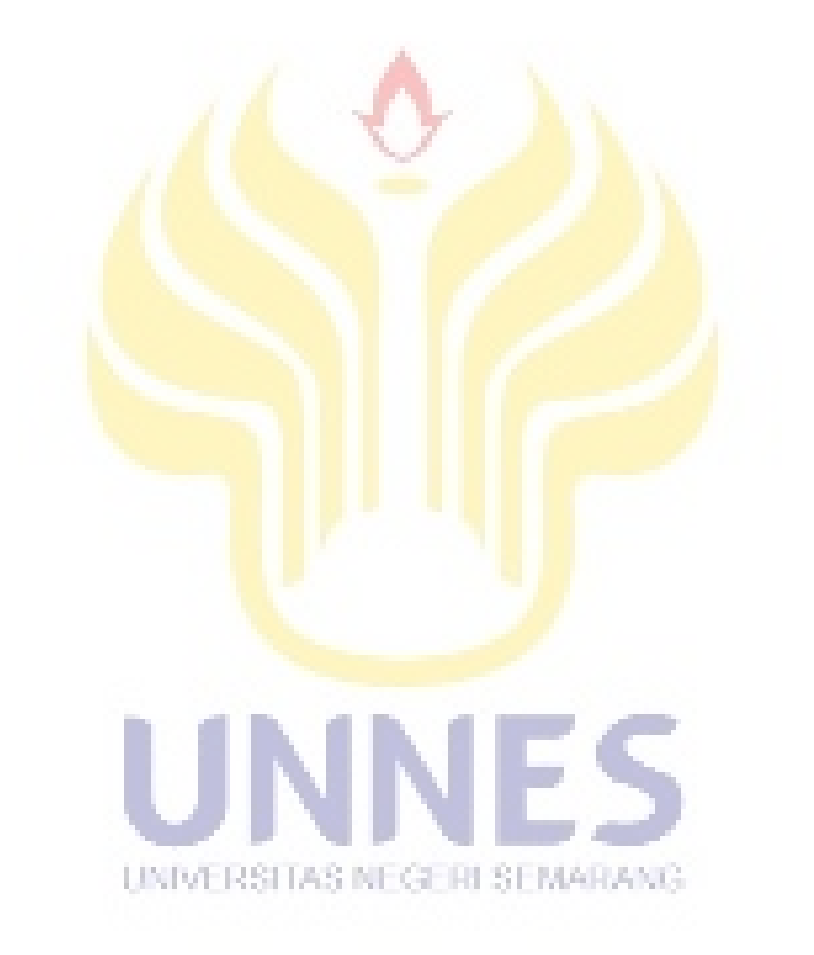

# **DAFTAR GAMBAR**

<span id="page-12-0"></span>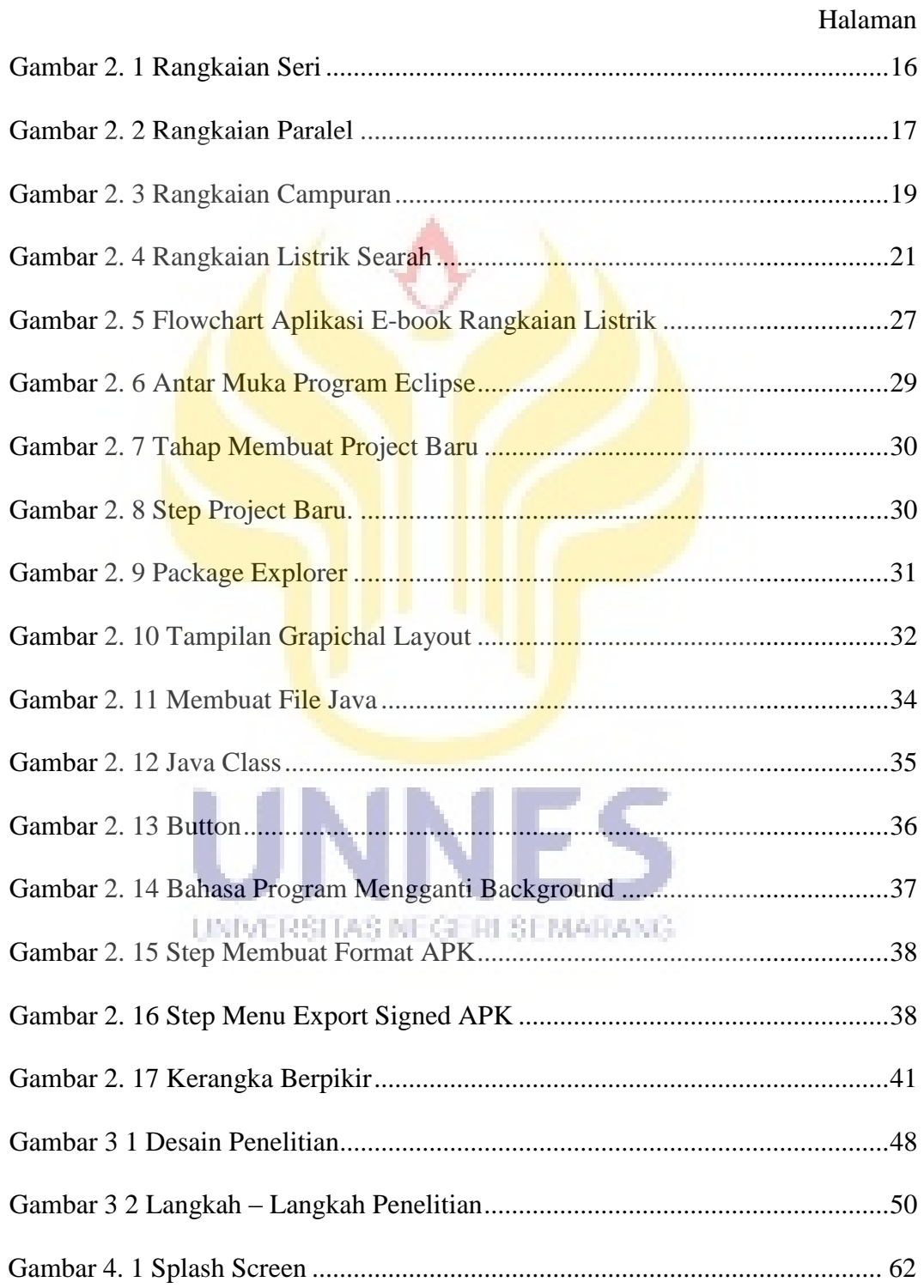

# Halaman

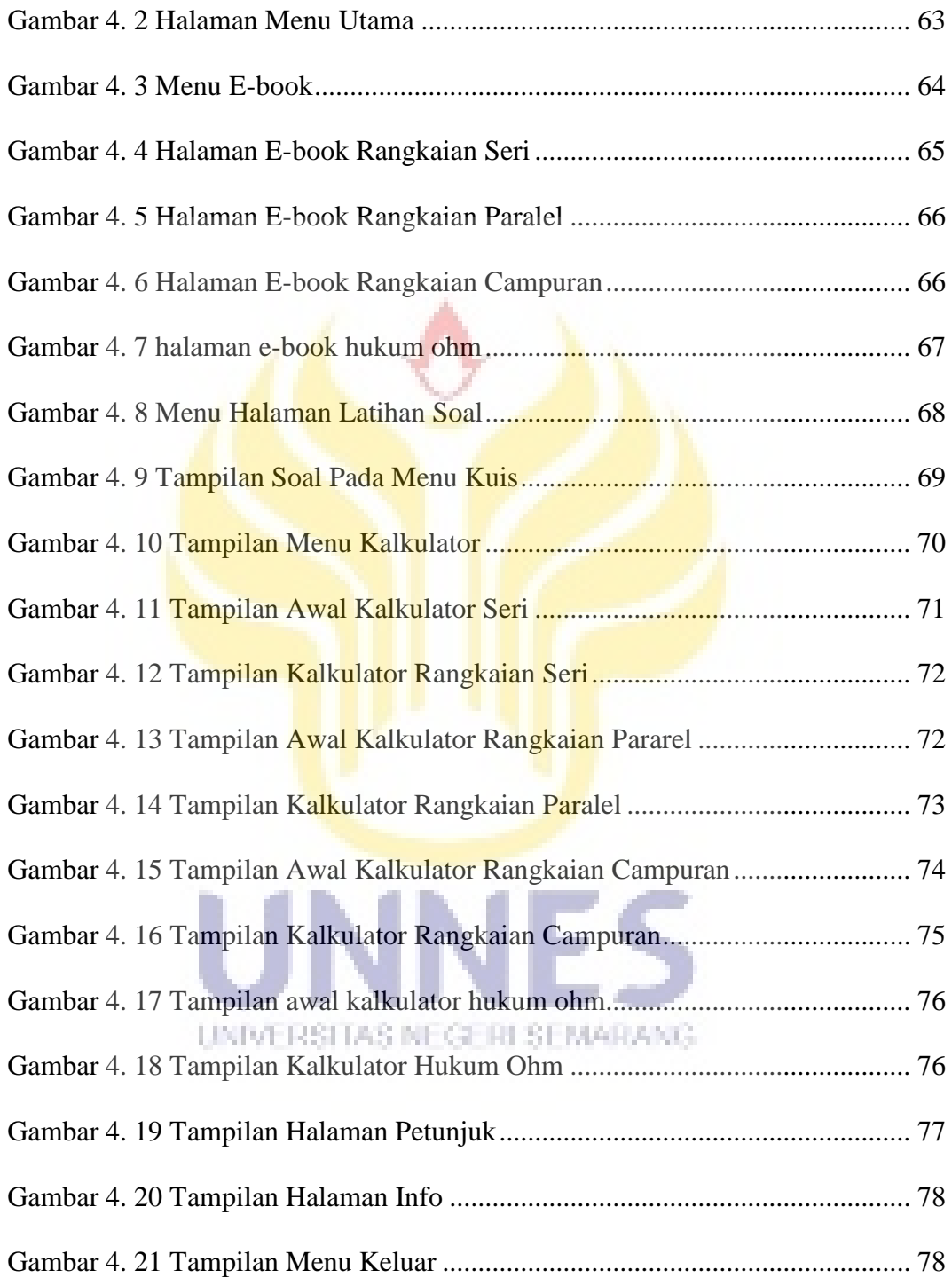

# **DAFTAR TABEL**

<span id="page-14-0"></span>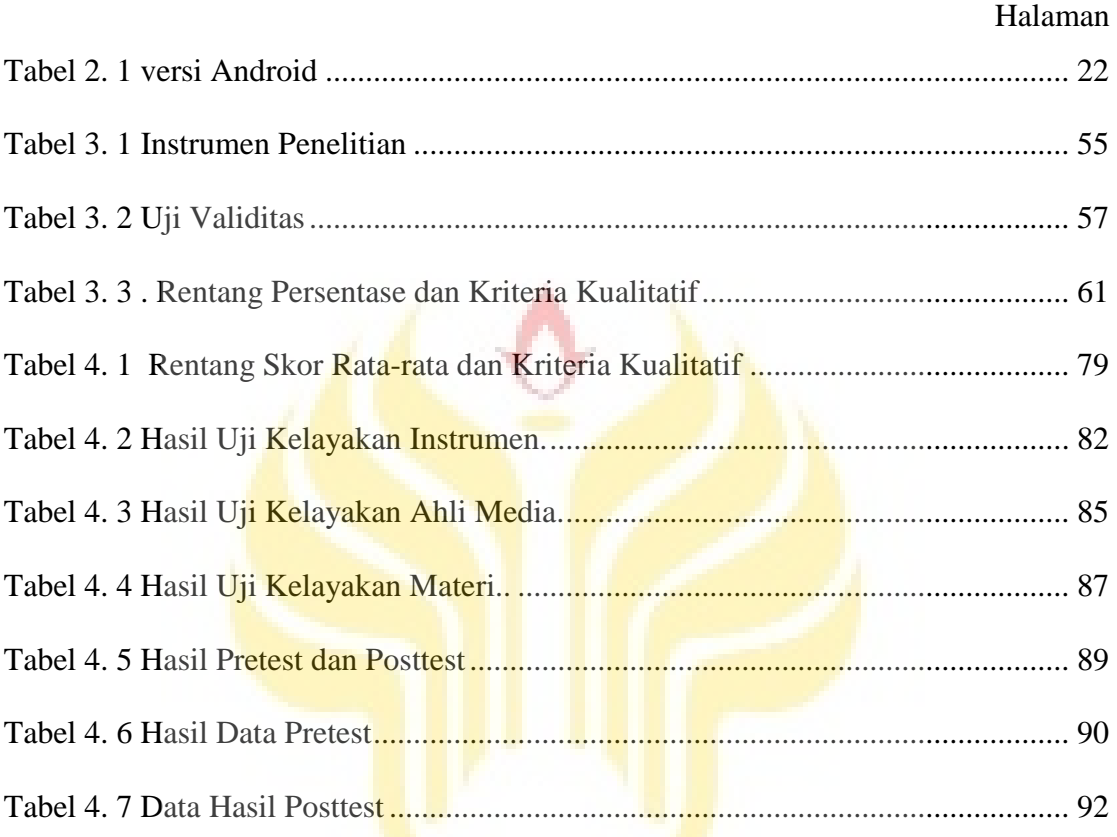

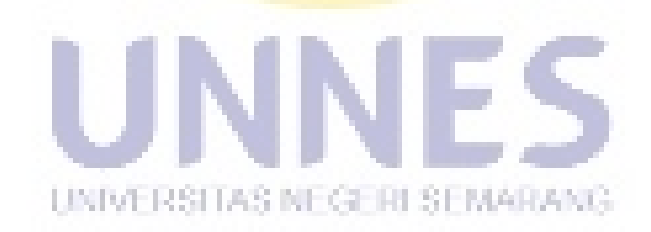

# **DAFTAR DIAGRAM**

# Halaman

<span id="page-15-0"></span>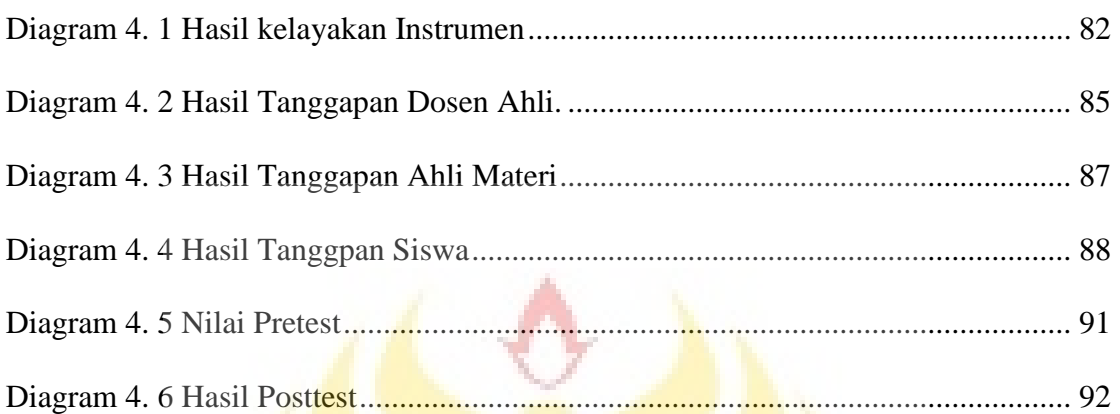

UNIVERSITAS NEGERI SEMARANG

# **DAFTAR LAMPIRAN**

<span id="page-16-0"></span>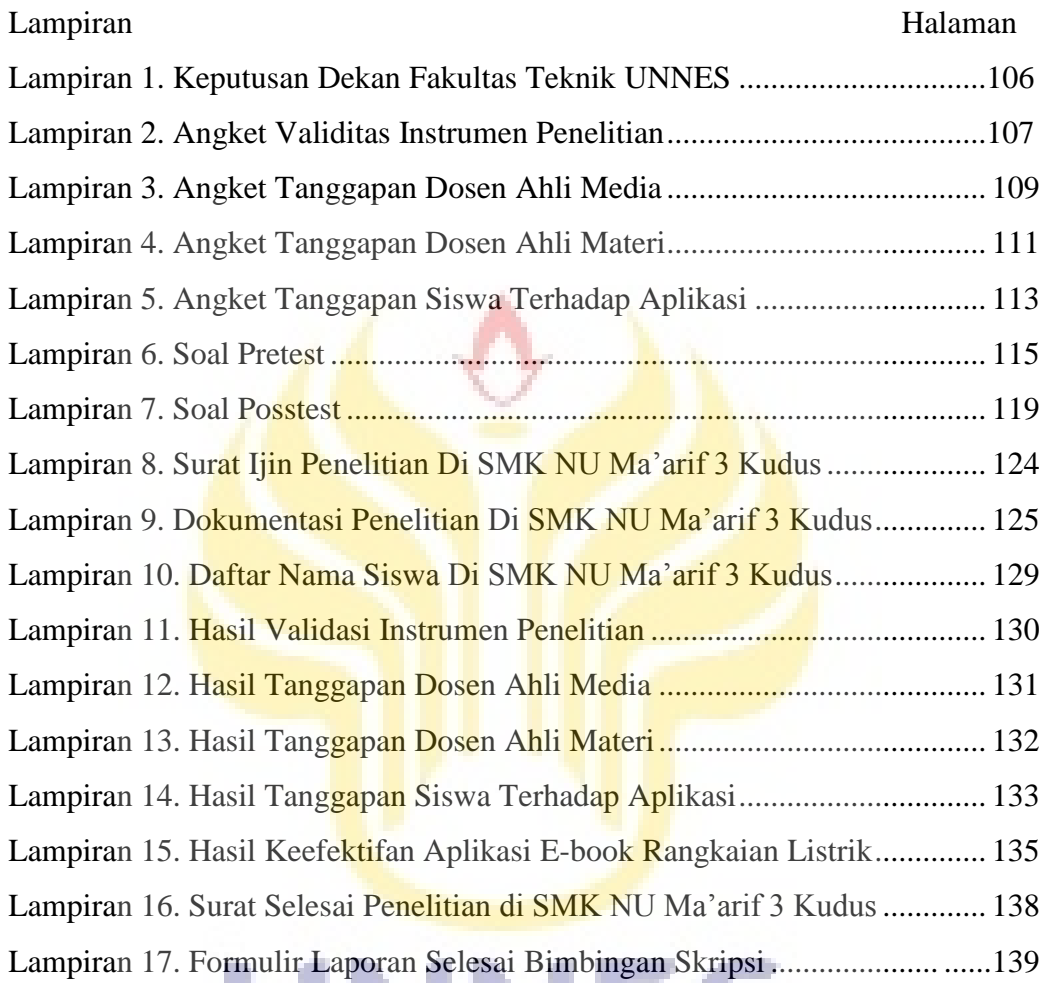

UNNES UNIVERSITAS NEGERI SEMARANG

## **BAB I**

# **PENDAHULUAN**

#### <span id="page-17-1"></span><span id="page-17-0"></span>**1.1. Latar Belakang**

Dewasa ini ilmu pengetahuan dan teknologi berkembang dengan pesatnya. Teknologi telah membawa dampak atau pengaruh yang sangat besar dalam segala aspek kehidupan manusia saat ini. Teknologi tersebut memberikan dampaknya terhadap berbagai bidang kehidupan manusia, tidak terkecuali dalam dunia pendidikan yang dapat menginspirasi perubahanperubahan dalam pembelajaran. Pemanfaatan ilmu pengetahuan dan teknologi dalam bidang dunia pendidikan dapat memberikan hal baru dalam kegiatan belajar mengajar.

Buku bacaan merupakan buku yang memuat kumpulan bacaan atau informasi yang dapat memperluas pengetahuan pembaca tentang bidang tertentu. Tetapi bagi sebagian siswa menganggap buku bacaan dan catatan membuat penuh isi tasnya dan membuat repot. Kebiasaan tidak mencatat pelajaran dikelas saat pelajaran mengakibat para siswa kesulitan mengingat UNIVERSITAS NEGERI SEMARANG dan memahami apa yang diajarkan oleh para guru pengajar. Pada kenyataannya, ketersediaan buku untuk para siswa juga banyak terdapat di perpustakaan. Sampai saat ini, buku bacaan tersebut masih jarang digunakan para siswa. Siswa sering merasa jenuh saat proses belajar mengajar karena materi pembelajaran yang berkaitan dengan penghitungan cenderung sulit dipahami apalagi guru hanya menggunakan metode ceramah. Metode ceramah yang disampaikan oleh guru akan semakin mengurangi minat siswa dalam belajar apabila komunikasi terasa membosankan. Para siswa sering tidak aktif dalam pembelajaran di kelas dan hanya berperan sebagai pendengar. Berdasarkan hal inilah yang menjadi landasan utama dalam penelitian yang akan dilakukan untuk mencoba membuat buku dan kakulator dalam aplikasi android.

Teknologi yang terus berkembang sampai sekarang ini adalah ponsel. Dahulu ponsel hanya bisa digunakan untuk komunikasi suara dan pesan singkat antar manusia. Tetapi sekarang ponsel sangat canggih, dimana yang dahulu hanya bisa dilakukan oleh komputer sekarang dapat dilakukan oleh ponsel. Ponsel jenis ini dikenal oleh masyarakat dengan sebutan ponsel pintar.

Sekarang ini minat dan keaktifan siswa di dalam kelas sering terganggu dengan adanya ponsel yang dimiliki. Konsentrasi siswa akan teralihkan dari materi pembelajaran ke ponsel yang mereka anggap lebih menarik. Minat belajar siswa sangat berpengaruh pada prestasi belajar di sekolah, oleh karena itu pemanfaatan media pembelajaran harus dioptimalkan untuk menarik minat siswa dalam memahami suatu materi pembelajaran.

Salah satu sistem operasi yang digunakan oleh ponsel pintar adalah Android. Android adalah sebuah sistem operasi besutan google berbasis linux untuk ponsel pintar. Kemampuan android menjadi hampir tidak terbatas karena banyak orang yang mengembangkan kode sumber android.

Perkembangan pembelajaran juga tidak hanya pada buku maupun internet. Dengan adanya android, pembelajaran akan semakin mudah dan menarik. Penggunaan aplikasi yang berbasis android yang akan menarik minat belajar siswa maupun mahasiswa, Peneliti mencoba untuk mengembangkan sistem belajar yang lebih menarik dan lebih mudah dipahami dengan adanya simulasi dengan memanfaatkan perkembangan teknologi khususnya pada *smartphone* atau *tablet* PC bersistem operasi android

Berdasarkan uraian diatas maka peneliti melakukan penelitian dengan judul."*E-book* Bahan Pembelajaran Rangkaian Listrik dengan *Platform* Android untuk Meningkatkan Hasil Belajar".

#### <span id="page-19-0"></span>**1.2. Identfikasi Masalah**

- 1. Kurangnya minat belajar siswa pada pembelajaran konvensional.
- 2. Keaktifan siswa dalam kelas sering terganggu adanya ponsel yang mereka miliki, sehingga sering kali menggangu hasil belajar.
- 3. Konsentrasi siswa saat kegiatan belajar mengajar teralihkan dari materi pembelajaran ke ponsel yang mereka anggap lebih menarik.
- 4. Kurangnya minat siswa untuk membaca buku ajar baik di rumah maupun disekolah.
- 5. Perkembangan teknologi yang begitu pesat terutama *smartphone* sebagai potensi untuk menciptakan media belajar siswa berupa e-book berbasis sistem operasi android yang digunakan untuk smartphone untuk meningkatkan hasil belajar.

#### <span id="page-20-0"></span>**1.2 Batasan Masalah**

- 1. Aplikasi dibuat di atas platfrom Android sehingga hanya dapat dijalankan pada *smartphone* yang menggunakan *platform* Android, terutama versi Android 2.1 dan selanjutnya. perangkat lunak yang digunakan untuk membuat aplikasi Android adalah program *Eclipse*.
- 2. Pengunaan aplikasi android sebagai *e-book* yang digunakan sebagai media pembalajaran rangkaian listrik dengan materi belajar mengenai rangkaian resitif Arus Searah.

### <span id="page-20-1"></span>**1.3 Rumusan Masalah**

- 1. Bagaimana cara membuat aplikasi *smartphone* android menggunakan SDK *(Software Development Kit)* dan Eclipse?
- 2. Apakah aplikasi *e-book* pembelajaran tentang rangkaian resitif listrik searah, layak dan efektif digunakan digunakan sebagai media pembelajaran siswa?
- 3. Apakah aplikasi e-book pembelajaran tentang rangkaian listrik dapat meningkatkan hasil belajar siswa?

### <span id="page-20-2"></span>**1.4 Tujuan**

1. Merancang dan merealisasi media pembelajaran aplikasi *smartphone* yang berupa *e-book* dengan *platform* android.

- 2. Mengetahui kelayakan dan keefektifan aplikasi *e-book* Rangkaian Listrik pada materi rangkaian resitif arus searah sebagai media pembelajaran siswa.
- 3. Mengetahui peningkatan hasil belajar siswa setelah menggunakan aplikasi e-book pembelajaran rangkaian listrik.

#### <span id="page-21-0"></span>**1.5 Manfaat**

1. Bagi pengguna atau siswa

Dapat menarik minat pengguna *smartphone* android untuk suatu pembelajaran, mempermudah pemahaman suatu materi yang disampaikan dengan aplikasi *e-book* berbasis android. Dan mengurangi kejenuhan belajar karena pemanfaatan teknologi ponsel pintar.

2. Bagi guru dan dosen

Digunakan untuk membantu menjelaskan dan memahami mengenai materi tentang rangkaian listrik dalam proses pembelajaran mandiri siswa di luar sekolah apabila siswa belum mengerti pada saat dijelaskan di sekolah.

3. Bagi pihak lain IST ME GERI SEMARANG

Dapat menambah media pembelajaran dengan menggunakan aplikasi *platform* android, sebagai bahan referensi dan tambahan informasi untuk menggunakan *e-book* berbasis android sesuai dengan topik yang berkaitan dengan masalah yang sama dengan penelitian dan dapat digunakan sebagaimana mestinya.

#### 4. Bagi peneliti

Untuk mengetahui tentang bagaimana membuat aplikasi *ebook* pada sistem android yang digunakan untuk pembelajaran rangkaian listrik.

#### <span id="page-22-0"></span>**1.6 Penegasan Istilah**

Penegasan istilah dimaksudkan untuk memberikan gambaran yang lebih jelas dan menyatukan pengertian dari beberapa istilah yang terdapat dalam penelitian dengan judul "*E-book* Bahan Pembelajaran Rangkaian Listrik dengan *Platform* Android untuk Meningkatkan Hasil Belajar".

1. *E-book*

Singkatan dari *elektronic book* yang tidak lain adalah sebuah bentuk buku yang dapat dibuka secara elektronik melalui komputer, *tablet* PC, dan *smartphone*. (http://id.wikipedia.org/wiki/buku\_elektronik)

2. Pembelajaran

Pembelajaran merupakan bantuan yang diberikan pendidik agar dapat terjadi proses perolehan ilmu dan pengetahuan, penguasaan kemahiran dan tabiat, serta pembentukan sikap dan kepercayaan pada peserta didik. [\(http://id.wikipedia.org/wiki/Pembelajaran\)](http://id.wikipedia.org/wiki/Pembelajaran)

3. Rangkaian Listrik

Rangkaian Listrik adalah salah satu materi yang menjadi bahan belajar siswa disekolah. Dimana materi yang digunaakan dalam penelitian ini tentang rangkaian resitif listrik searah.(silabus SMK NU Ma'arif 3 Kudus)

4. *Platform*

*Platform* merupakan kombinasi antara sebuah arsitektur [perangkat](http://id.wikipedia.org/wiki/Perangkat_keras)  [keras](http://id.wikipedia.org/wiki/Perangkat_keras) dengan sebuah [kerangka kerja](http://id.wikipedia.org/wiki/Kerangka_kerja) [perangkat lunak](http://id.wikipedia.org/wiki/Perangkat_lunak) (termasuk kerangka kerja [aplikasi\)](http://id.wikipedia.org/wiki/Aplikasi). [\(http://id.wikipedia.org/wiki/](http://id.wikipedia.org/wiki/Platform)*Platform*)

5. Android

Android adalah suatu sistem operasi bergerak (*mobile operating system*) yang mengadopsi sistem operasi *Linux* namun telah dimodifikasi. Sistem operasi Android biasanya di gunakan untuk sistem operasi pada ponsel seperti ponsel pintar (*smartphone*) dan komputer tablet. (Dodit Suprianto, 2012)

6. Hasil Belajar

Hasil belajar adalah kemamapuan-kemampuan yang dimiliki siswa setelah ia menerima pengalaman belajarnya (Nana Sudjana: 2009)

# <span id="page-23-0"></span>**1.7 Sistematika Penulisan Skripsi**

Secara garis besar penulisan skripsi ini dibagi menjadi 3 bagian yaitu bagian awal, isi, dan bagian akhir.

1. Bagian awal

Bagian awal skripsi meliputi : judul, abstrak, sari, lembar pengesahan, motto dan persembahan, kata pengantar, daftar isi, daftar tabel, daftar gambar dan daftar lampiran.

2. Bagian isi

Isi skripsi disajikan dalam lima bab dengan beberapa sub bab pada tiap babnya:

### Bab I. PENDAHULUAN

Bertujuan mengantarkan pembaca untuk memahami terlebih dahulu gambaran mengenai latar belakang masalah, permasalahan yang terdiri dari pembatasan masalah; dan rumusan masalah, tujuan penelitian, manfaat penelitian, penegasan istilah, dan sistematika penulisan skripsi.

# Bab II. LANDASAN TEORI

Bagian ini mengemukakan tentang: kajian teori, penelitian yang relevan , kerangka berpikir, dan hipotesis

#### Bab III. METODE PENELITIAN

Pada bab ini berisi metode yang digunakan dalam melakukan penelitian. Didalam bab ini dibahas tentang waktu dan tempat pelaksanaan; populasi dan sampel; variabel penelitian; teknik pengumpulan data; teknik UNIVERSITAS NEGERI SEMARANG analisis data.

#### Bab IV. HASIL PENELITIAN DAN PEMBAHASAN

Data hasil penelitian dianalisis sesuai dengan metode yang telah ditentukan pada bab III dan selanjutnya dilakukan pembahasan terhadap hasil penelitian tersebut.

# Bab V. PENUTUP

Berisikan kesimpulan dari hasil penelitian dan saran-saran yang relevan dengan penelitian yang telah dilaksanakan.

3. Bagian akhir

Bagian akhir skripsi berisikan daftar pustaka dan lampiran-lampiran.

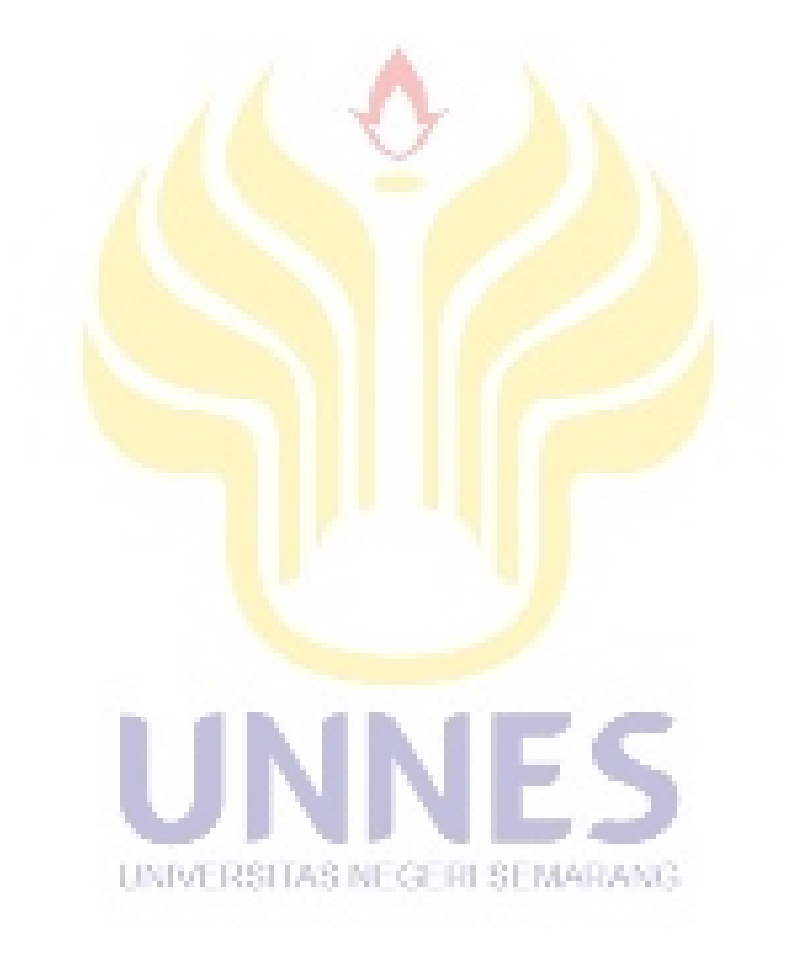

## **BAB II**

### **KAJIAN PUSTAKA**

#### <span id="page-26-1"></span><span id="page-26-0"></span>**2.1 Media Pembelajaran**

1. Pengertian Media Pembelajaran

Media merupakan salah satu komponen komunikasi, yaitu sebagai pembawa pesan dari komunikator menuju komunikan (Criticos, 1996). Bedasarkan definisi tersebut, dapat dikatakan bahwa media pembelajaran merupakan sarana perantara dalam proses pembelajaran. Jadi media pembelajaran adalah segala sesuatu yang dapat digunakan untuk menyalurkan pesan (bahan pembelajaran) sehingga dapat merangsang perhatian, minat, pikiran, dan perasaan peserta didik dalam kegiatan belajar untuk mencapai tujuan belajar. Berikut ini prinsip – prinsip umum untuk kriteria media dalam merancang dan mendesain (staff.uny.ac.id) adalah sebagai berikut :

a. Kesederhanaan

UNIVERSITAS NEGERI SEMARANG

Bentuk media ini harus ringkas, sederhana dan dibatasi pada hal-hal yang penting saja. Konsepnya harus tergambar dengan jelas serta mudah dipahami. Tulisan cukup jelas, sederhana dan mudah dibaca. Bentuk tulisan yang artistik perlu dihindari karena tidak setiap orang bisa membacanya.

#### b. Kesatuan

Prinsip kesatuan ini adalah hubungan yang ada diantara unsurunsur visual dalam kesatuan fungsinya secara keseluruhan. Bentuk kesatuan ini dapat dinyatakan dengan unsur-unsur yang saling menunjang, atau dengan menggunakan petunjuk seperti anak panah atau alat-alat visual seperti garis, bentuk, warna, tekstur, dan ruang yang dilukiskan dalam satu halaman.

c. Penekanan

Media ditunjukkan dengan gagasan tunggal, dikembangkan secara sederhana, merupakan satu kesatuan, sering diperlukan penekanan pada bagian-bagian tertentu untuk memusatkan minat dan perhatian. Penekanan tersebut dapat ditunjukkan melalui penggunaan ukuran tertentu, gambar perspektif atau dengan warna tertentu pada unsur yang paling penting.

d. Keseimbangan

#### UNIVERSITAS NEGERI SEMARANG

Terdapat dua jenis keseimbangan, yaitu formal dan informal. Keseimbangan formal dapat ditunjukkan dengan adanya pembagian secara simetris, bentuk ini terkesan statis. Sebaliknya keseimbangan informal, bentuknya tidak simetris, bentuk ini lebih dinamis dan menarik perhatian. Maka dibutuhkan imaginasi dan kreativitas dari guru.

#### e. Alat – alat visual

Alat-alat visual yang dapat membantu keberhasilan penggunaan prinsip-prinsip pembuatan media visual tersebut adalah: garis, bentuk, warna, tekstur, dan ruang sebagai berikut:

1) Garis

Suatu garis dalam media visual dapat menghubungkan unsur-unsur bersama dan akan membimbing peserta untuk mempelajari media tersebut dalam urutan tertentu.

2) Bentuk

Semua bentuk yang aneh dapat menimbulkan suatu perhatian khusus pada sesuatu yang divisualkan.

3) Ruang

Ruang terbuka di sekeliling unsur-unsur visual dan katakata akan mencegah kesan berantakan dalam suatu media visual. Penggunaan ruang harus digunakan dengan cermat, maka unsurunsur yang dirancang menjadi efektif.

#### 4) Tekstur

Tekstur adalah unsur visual yang dijadikan sebagai pengganti sentuhan rasa tertentu dan dapat juga dipakai sebagai pengganti warna, memberikan penekanan, pemisahan, atau untuk meningkatkan kesatuan.

5) Warna

Warna merupakan unsur tambahan yang terpenting dalam media visual, tetapi harus digunakan secara berhati-hati untuk memperoleh pengaruh yang terbaik. Penggunaan warna pada unsurunsur visual dapat memberikan penekanan, pemisahan, atau meningkatkan kesatuan. Warna-warna yang akan dipilih merupakan kesatuan harmonis sebab terlalu banyak warna yang berbeda akan menganggu pandangan dan dapat menimbulkan perbedaan persepsi pada pesan yang dibawakan.

2. Manfaat Media Pembelajaran

Media Pembelajaran harus memiliki manfaat sebagai berikut:

- a. Memperjelas pesan agar tidak terlalau verbalistis
- b. Mengatasi keterbatasan ruang, waktu, tenaga dan daya indra
- c. Menimbulkan gairah belajar, berinteraksi secara langsung antara peserta didik dan sumber belajar
- d. Memungkinman anak belajar mandirisesuai dengan bakat dan kemampuan visual, auditoril, dan kinestetiknya.
- e. Memberi rangsangan yang sama, mempersamakan pengalaman dan menimbulkan persepsi yang sama.

f. Proses pembelajaran mengandung lima komponen komunikasi, yaitu guru (komunikator), bahan pembelajaran, media pembelajarn, peserta didik( komunikan) dan tujuan pembelajaran

#### <span id="page-30-0"></span>**2.2** *E-book*

*E-book* adalah representasi elektronik dari sebuah buku yang biasanya diterbitkan dalam bentuk tercetak namun kali ini berbentuk digital(Lee, 2004:50). *E-book* adalah sebuah versi elektronik dari sebuah buku tercetak yang dapat dibaca pada sebuah personal komputer atau alat lain yang didesain khusus untuk membaca *e-book* (Danang, 2009).

*E-book* ini berupa file dengan format bermacam-macam, ada yang berupa pdf (portable document format) yang dapat dibuka dengan program Acrobat Reader atau sejenisnya. Ada juga yang dengan bentuk format htm, yang dapat dibuka dengan browsing atau internet eksplorer secara *offline*. Ada juga yang berbentuk format exe. Pada kebanyakan *e-book* menggunakan bentuk format pdf. Karena lebih mudah dalam mempergunakannya dan mudah dalam mengolah *security*.

Seiring berkembangnya dunia digital saat ini, *e-book* juga berkembang menjadi suatu produk yang sangat disukai oleh orang-orang. Selain *e-book* dalam bentuk pdf, kita juga dapat menjumpai *e-book* dalam bentuk exe. Sama seperti *e-book* berbentuk pdf, *e-book* dalam bentuk exe ini juga harus kita installernya. Agar nantinya kita dapat membaca *e-book* tersebut.

Dunia *e-book* saat ini memang menjadi suatu trend dan sangat memudahkan orang-orang penulis untuk dapat menyebarkan tulisan-

tulisannya dengan mudah dan gampang. Dengan pemikiran teknisnya aja, kita dapat membayangkan jika *e-book* tidak memakan biaya yang sangat besar seperti halnya dengan sebuah buku. Ada banyak manfaat dari E-Book, antara lain:

- 1. Ukuran fisik kecil, Karena*e-book* memiliki format digital, dia dapat disimpan dalam penyimpan data (harddisk, CD-ROM, DVD) dalam format yang kompak. Puluhan, bahkan ratusan, buku dapat disimpan dalam sebuah DVD sehingga tidak mengambil banyak tempat (ruangan yang besar).
- 2. Mudah dibawa, Beberapa buku dalam format *e-book* dapat dibawa dengan mudah, sementara itu membawa buku dalam format cetak sangat berat.
- 3. Tidak lapuk, *e-book* tidak menjadi lapuk layaknya buku biasa. Format digital dari *e-book* dapat bertahan sepanjang masa dengan kualitas yang tidak berubah.
- 4. Mudah diproses, Isi dari *e-book* dapat dilacak, di-search dengan mudah dan cepat. Hal ini sangat bermanfaat bagi orang yang melakukan studi UNIVERSITAS NEGERI SEMARANG literatur.
- 5. Dapat dimanfaatkan oleh orang yang tidak dapat membaca, Karena format *e-book* dapat diproses oleh komputer, maka isi dari *e-book* dapat dibacakan oleh sebuah komputer dengan menggunakan text to speech synthesizer. Tentunya riset masih dibutuhkan untuk membuat teknologi pembacaan yang bagus. Selain untuk orang buta, pembacaan ini juga dapat

digunakan oleh orang yang buta huruf. Selain itu peragaan juga dapat diset dengan menggunakan huruf (font) yang besar bagi orang yang sulit membaca dengan huruf kecil.

- 6. Penggandaan (duplikasi, copying), *e-book* sangat mudah dan murah. Untuk membuat ribuan copy dari *e-book* dapat dilakukan dengan murah, sementara untuk mencetak ribuan buku membutuhkan biaya yang sangat mahal. (Tentunya kemudahan penggandaan ini memiliki efek ganda, yaitu mudah dibajak. Tapi ini cerita lain.)
- 7. Mudah didistribusikan, Pendistribusian dapat menggunakan media elektronik seperti Internet. Pengiriman *e-book* dari Amerika ke Indonesia dapat dilakukan dalam orde waktu menit dan murah. Buku langsung dapat dibaca sekarang juga. Pengiriman buku secara fisik membutuhkan waktu yang lama (harian & bahkan mingguan) dan mahal. Belum lagi ada masalah buku yang hilang diperjalanan. Proses distribusi secara elektronik ini memungkinkan adanya perpustakaan elektronik dimana seseorang dapat meminjam buku melalui Internet (check out counter di Internet) dan buku akan dikembalikan setelah masa peminjaman berlalu. Perusahaan Adobe tengah percobaan ini.

#### <span id="page-33-0"></span>**2.3 Rangkaian Resitif Arus Searah**

1. Rangkaian Seri

Rangkaian seri adalah rangkaian piranti-piranti listrik yang dihubungkan seri yang menyebabkan hanya ada satu rangkaian listrik yang sama nilainya. Perhatikan gambar

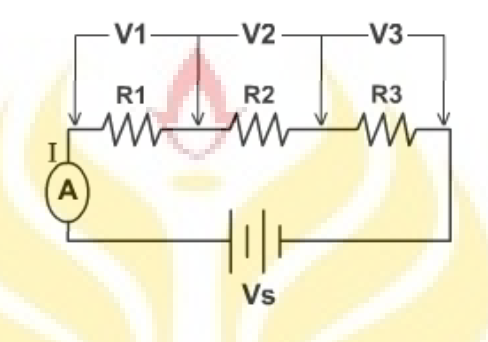

Gambar 2. 1 Rangkaian seri

<span id="page-33-1"></span>Jumlah penurunan tegangan ujung-ujung energi tahanan listrik yang di hubungkan seri sama dengan sumber tegangan listrik total (Vs) yang digunakan yaitu:

$$
V_s = V1 + V2 + V3
$$

Dan arus listrik total (Is) sama dengan nilai arus listrik yang mengalir pada setiap tahanan arus listrik, yaitu

$$
1 \times 1 \times 1 \times 1 \times 1 = 11 + 12 + 13
$$

Sehingga nilai total tahanan (Rs) rangkaian menyatakan jumalah nilai dari tiap tahanan listrik yang dihubungkan seri atau;

$$
Rs = R1 + R2 + R3
$$

Contoh soal:

Jika tiga buah resistor dengan besar hambatan masing-masing 10  $\Omega$ , 8  $\Omega$ , dan 4 Ω disusun secara seri dan dihubungkan dengan sumber tegangan, maka tentukanlah besar hambatan total yang dihasilkan ketiga resistor tersebut.

Pembahasan

Dik : R1 =  $10 \Omega$ ;  $R2 = 8 \Omega$ ;  $R3 = 4\Omega$ .  $Rs = R1 + R2 + R3$  $\Rightarrow \text{Rs} = 10 + 8 + 4$  $\Rightarrow$  Rs = 22  $\Omega$ 

Jadi, besar hambatan total atau hambatan pengganti adalah 22 Ω.

2. Rangkaian Paralel

Rangkaian pararel adalah rangkaian yang piranti-piranti dihubungkan langsung dengan tegangan sumber utama. Kondisi menyebabkan masing-masing piranti berkerja pada tegangan sumber yang

sama. Perhatikan gambar

UNIVERSITAS NEGERI SEMARANG

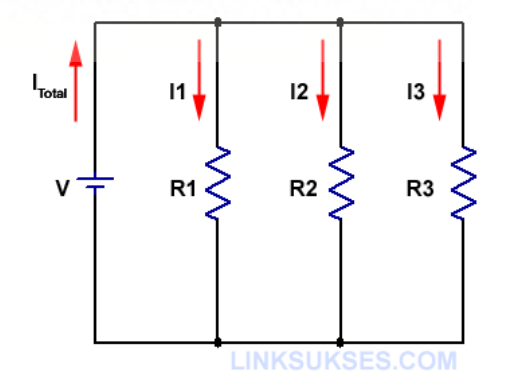

<span id="page-34-0"></span>Gambar 2. 2 Rangkaian Paralel

Gambar 2 terdiri dari 3 tahanan listrik dihubungkan paralel pada hubungan paralel ini tampak pada rumus rangkaian paralel:

$$
\frac{1}{R} = \frac{1}{R1} + \frac{1}{R2} + \frac{1}{R1}
$$

Contoh soal:

Jika tiga buah resistor dengan besar hambatan masing-masing 8  $\Omega$ , 6  $\Omega$ , dan 4 Ω disusun secara paralel. Tentukanlah besar hambatan total yang dihasilkan ketiga resistor tersebut.

Pembahasan

Dik :  $R1 = 8 \Omega$ ;  $R2 = 6 \Omega$ ;  $R3 = 4\Omega$ .  $1/Rp = 1/R1 + 1/R2 + 1/R3$  $\Rightarrow$  1/Rp = 1/8 + 1/6 + 1/4  $\Rightarrow$  1/Rp = (3 + 4 + 6) / 24  $\Rightarrow$  1/Rp = 13/24  $\Rightarrow$  Rp = 24/13  $\Rightarrow$  Rp = 1,84  $\Omega$ UNIVERSITAS NEGERI SEMARANG

Jadi, besar hambatan pengganti pada susunan itu adalah 1,84 Ω.

#### 3. Rangkaian Campuran

Rangkaian campuran adalah gabungan dari 2 rangkaian listrik, yaitu rangkaian listrik seri dan rangkaian listrik paralel. Mencari besarnya hambatan dalam rangkaian campuran harus terlebih dahulu mencari besarnya hambatan tiap tiap model rangkaian ( rangkaian seri dan paralel ),

kemudian mencari hambatan dari gabungan rangkaian akhir yang didapat. Model rangkaian akhir yang di dapat adalah model rangkaian seri, sehingga total rangkaian yang akan kita cari dengan persamaan hambatan pengganti pada rangkaian hambatan seri, sedangkan untuk rangkaian paralel harus mencarinya dengan menghubungan suatu hambatan secara paralel. Gambar di bawah harus mencari R total menggunakan persamaan hambatan pengganti pada rangkaian hambatan paralel, kemudian mencari hambatan dari gabungan rangkaian akhir yaitu persamaan pengganti rangkaian seri.

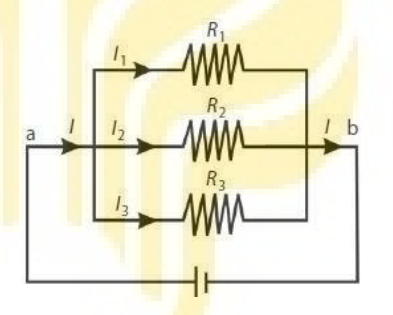

Gambar 2. 3 Rangkaian Campuran

<span id="page-36-0"></span>Dua buah resistor masing-masing 2 Ω dan 10 Ω dihubungkan secara seri kemudian dirangkaikan secara paralel dengan dua buah resistor lainnya yang disusun seri. Kedua resistor tersebut masing-masing 4  $\Omega$  dan 8 Ω. Tentukanlah hambatan total atau hambatan pengganti pada rangkaian tersebut.

#### Pembahasan

Dik : R1 =  $2 \Omega$ ;

 $R2 = 10 \Omega$ ;

 $R3 = 4\Omega$ ;

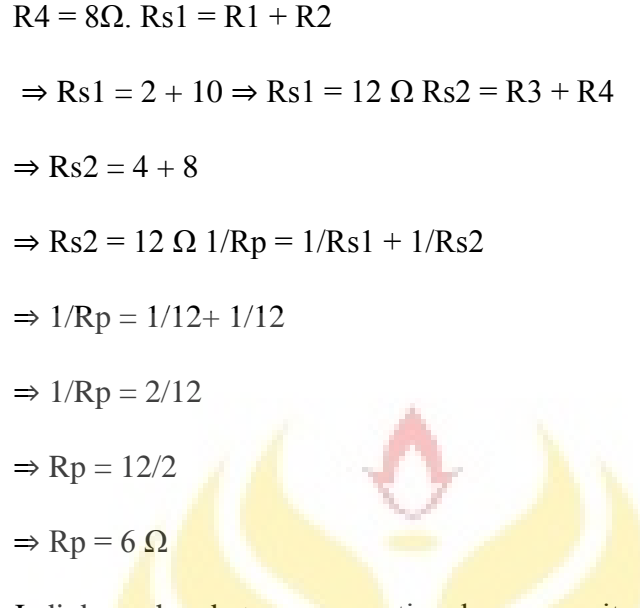

Jadi, besar hambatan pengganti pada susunan itu adalah 6 Ω

4. Hukum Ohm

Pengertian hukum ohm adalah didalam rangkaian listrik tertutup tahanan listrik rangkaian berbanding lurus dengan tegangan listrik terpasang dan berbanding terbalik dengan arus listrik yang melaluinya. Hukum ohm dapat ditulis dengan rumus:

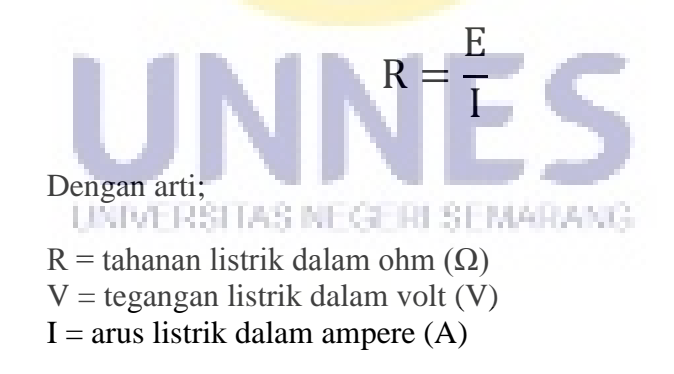

Hubungan tegangan arus dan tahanan listrik dalam rangkaian listrik diperlihatkan gambar. 2.4

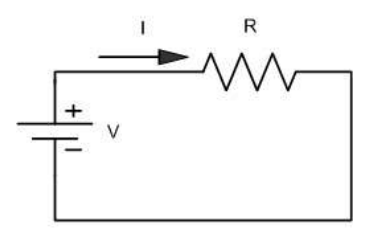

<span id="page-38-1"></span>Gambar 2. 4 Rangkaian Listrik Searah

Contoh soal

Dua buah resistor disusun seri dan dihubungkan dengan seumber tegangan 10 volt. Jika hambatan masing-masing resistor tersebut adalah 12 Ω, maka tentukanlah kuat arus yang mengalir dalam rangkaian tersebut.

Pembahasan

Dik :  $R = 12 \Omega$ ;

 $V = 10$  volt.

 $I = V/Rs$ 

- $\Rightarrow I = 10/12$
- $\Rightarrow$  I = 0,83 A.

Jadi arus yang mengalir pada rangkaian itu adalah 0,83 A.

### UNIVERSITAS NEGERI SEMARANG

# <span id="page-38-0"></span>**2.4 Android**

#### 1. Pengertian Android

Pengertian Android adalah sistem operasi berbasis Linux yang dipergunakan sebagai pengelola sumber daya perangkat keras, baik untuk ponsel, ponsel pintar dan juga PC tablet (Dodit 2012:9). Keuntungan utama dari Android adalah adanya pendekatan aplikasi secara terpadu.

Pengembang hanya berkonsentrasi pada aplikasinya saja, aplikasi tersebut bisa berjalan pada beberapa perangkat yang berbeda selama masih di tenagai oleh Android (pengembang tidak perlu mempertimbangkan kebutuhan jenis perangkat).

Android secara umum merupakan platform yang terbuka (*Open Source*) bagi para pengembang untuk menciptakan aplikasi yang digunakan oleh berbagai perangkat keras. Pada pengembangan Android dibentuklah Open Handset Alliance, konsorsium dari 34 perusahaan peranti keras, peranti lunak, dan telekomunikasi termasuk Google, HTC, Intel, Motorola, Qualcomm, T-Mobile, dan Nvidia.

2. Versi Android

Android telah mengalami update sejak dimunculkan pertama kali.

<span id="page-39-0"></span>

| Versi Android     | Diluncurkan       | Nama Kode          |
|-------------------|-------------------|--------------------|
| <b>B</b> eta      | 5 November 2007   |                    |
| 1.0               | 23 September 2008 |                    |
| 1.1               | 9 Febuari 2009    |                    |
| 1.5<br>UNIVERSITA | 30 April 2009     | Cucake             |
| 1.6               | 15 September 2009 | Donut              |
| 2.0/2.1           | 26 Oktober 2009   | Eclair             |
| 2.2               | 20 Mei 2010       | Froyo              |
| 2.3               | 6 Desember 2010   | Gingerbread        |
| 3.0               | Febuari 2010      | Honeycomb          |
| 4.0.1             | 0ktober 2011      | Ice Cream Sandwich |
| 4.1               | Juni 2012         | Jelly Bean         |

Tabel 2. 1 versi Android

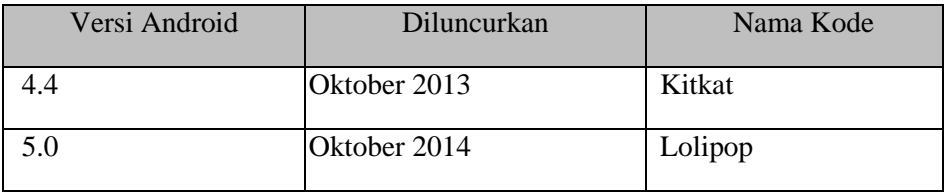

#### a. Android Versi 1.1

Android ini hadir pada tanggal 9 Febuari 2009 dengan menggunakan fitur pembaruan aplikasi, yaitu pesan, alarm, jam, *voice search*, gmail, browsing, dan pemberitahuan email masuk.

b. Android Versi 1.5 (Cupcake)

Android cupcake merupakan pengembangan dari versi terdahulu dengan menggunakan fitur tambahan adalah upload video ke youtube dan gambar di picasa. Bluetooth A2DP .yang sudah terintegrasi pada android versi ini.

c. Android Versi 1.6 ( Donut )

Android versi 1.6 Donut dirilis pada September 2009. *Update* versi ini memperbaiki bug OS yang sering reboot dengan fitur foto dan video dari kamera antarmuka dan integrasi pencarian yang lebih baik. Versi ini juga menambahkan dukungan untuk ukuran layar yang lebih besar, dan diberi versi awal fitur navigasi *turn-by-turn dari*  Google.

d. Android Versi  $2.0 - 2.1$  (Eclair)

Android 2.0 Eclair dirilis pada Oktober 2009, dengan bugfix versi 2.0.1 pada Desember 2009. Android 2.1 dirilis pada Januari 2010.

Fitur tambahan dalam Android versi ini adalah dukungan Bluetooth 2.1, *flash* dan kamera dengan *digital zoom*, *multi-touch*, *live wallpaper* dan lainnya.

e. Android Versi  $2.2 - 2.2.3$  (Froyo)

Android 2.2 Froyo dirilis pada Mei 2010 dengan peningkatkan kecepatan dan pengadopsian Javascript dari *browser* Google Chrome dengan berbagai tambahan fitur lainnya.

f. Android Versi  $2.3 - 2.4$  (Gingerbread)

Android 2.3 Gingerbread dirilis secara resmi pada Desember 2010. Gingerbread memiliki tambahan fitur dukungan untuk SIP *internet calling,* kemampuan nirkabel NFC, dukungan untuk lebih dari satu kamera, dukungan untuk sensor giroskop dan sensor lainnya, fitur *download* manager, sejumlah *tweak* untuk penggunaan di Tablet, dan lainnya.

g. Android Versi  $3.0 - 3.2$  (Honeycomb)

Honeycomb dirilis pada Februari 2011, kemudian disusul dengan cepat pada versi 3.1 dan 3.2. Android versi ini khusus dan UNIVERSITAS NEGERI SEMARANG benar-benar dioptimalkan untuk tablet.

h. Android Versi 4.0 ( Ice Cream Sandwich )

Ice Cream Sandwich adalah versi terbaru Android untuk *smartphone,* tablet, dan lainnya. Ice Cream Sandwich dirilis pada 19 October 2011. Versi ini didasarkan untuk mengoptimalkan *multitasking,* banyak notifikasi, layar beranda yang dapat disesuaikan, dan interaktivitas mendalam serta cara baru yang ampuh untuk berkomunikasi dan berbagi konten.

i. Android Versi 4.1 - 4.2 ( Jelly Bean )

Android 4.1 Jelly Bean diumumkan pada 27 Juni 2012 pada konferensi Google l/O. Versi ini adalah yang tercepat dan terhalus dari semua versi Android. Jelly Bean 4.1 meningkatkan kemudahan dan keindahan tampilan dari Ice Cream Sandwich dan memperkenalkan pengalaman pencarian Google yang baru di Android.

Android 4.2 Jelly Bean diumumkan pada 29 October 2012, versi ini menawarkan peningkatkan kecepatan dan kemudahan Android 4.1 serta mencakup semua fitur baru seperti Photo Sphere dan desain baru aplikasi kamera, *keyboard* Gesture Typing, Google Now dan lainnya.

j. Android Versi 4.4 (kitkat)

Kitkat dirilis pada 31 Oktober 2014. Ada beberapa fitur terbaru pada Android ini, antara lain immersive mode, akses kontak langsung dari aplikasi telepon, desain baru meskipun hapir mirip dengan UNIVERSITAS NEGERI SEMARANG pendahulunya jelly bean, tampilan album art pada lockscreen, multitasking yang lebih mulus dan juga hemat baterai, dan juga wireless printing.

j. Android Versi 5.0 (lollipop)

Android versi 5.0 lollipop memiliki pembaruan di beberapa fitur, yaitu desain antarmuka, 64-bitART *complier, project volta* yang berguna untuk meningkatkan daya hidup baterai 30% lebih lama, *Factory rest protection* berguna ketika *smartphone* hilang, ia tidak bisa direset ulang tanpa memasukan id google dan kata sandi.

#### <span id="page-43-0"></span>**2.5 Rancangan Aplikasi**

1. Desain *Flowchart* Aplikasi

Desain produk harus diwujudkan dalam gambar atau bagan, sehigga dapat digunakan sebagai pegangan untuk menilai dan membuatnya. Dalam produk berupa sistem perlu dijelaskan mekanisme penggunaan sistem tersebut. (Sugiyono,2009: 413). Berikut gambar *flowchart* dari aplikasi android *e-book* pembelajaran mengenai rangkaian listrik yang dapat dilihat pada gambar 3.2 di bawah ini.

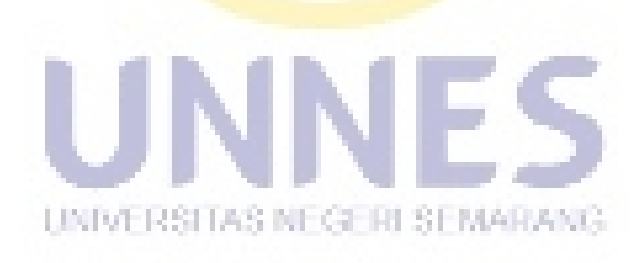

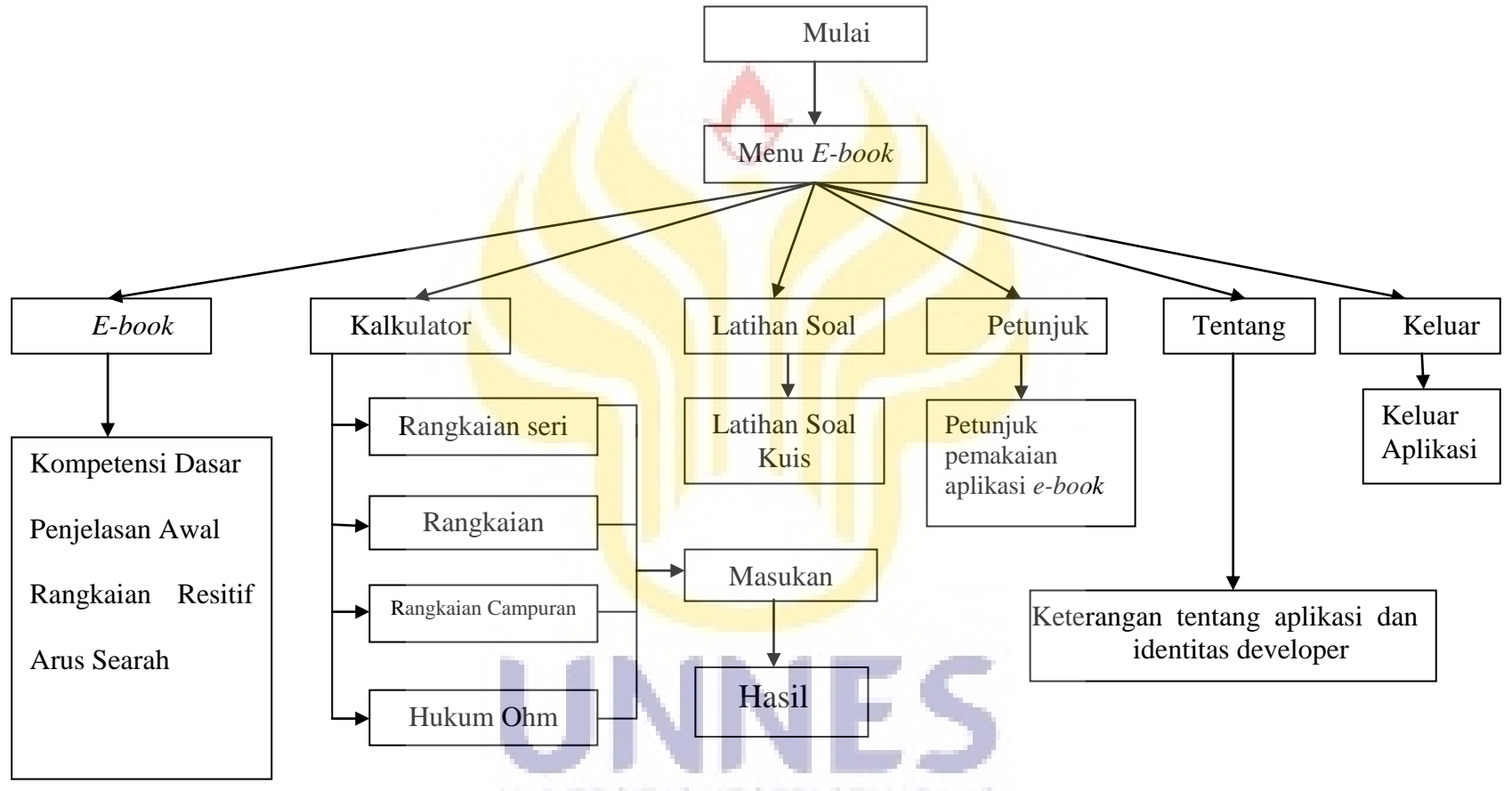

Gambar 2. 5 Flowchart Aplikasi E-book Rangkaian Listrik

- 2. Pembuatan dan Pengembangan Aplikasi dengan Eclipse
	- a. Plugins yang diperlukan

Membuat aplikasi android membutuhkan perangkat lunak pengembang aplikasi dan perangkat lunak pendukung,yaitu:

- 1) *Java Development Kit*, karena bahasa pemograman Android menggunakan bahasa Java,maka dibutuhkan JDK.
- 2) IDE (*Integrated Development Environment)* Eclipse, adalah IDE software yang digunakan oleh banyak bahasa pemograman seperti Java, Ada, C, C++, dan lain-lain agar memudahkan pengembang membangun suatu aplikasi.
- 3) Android *Software Development Kit*, adalah mesin utama untuk mengembangkan aplikasi android yang berisi debugger, library, emualtor, dokumentasi, contoh kode program dan tutorial.
- 4) *Android Development Tools Plugins* (ADT) , berguna sebagai pengenal Android di dalam IDE Eclipse. Dengan ADT plugins kita bisa membuat project aplikasi android baru, mengakses *tools emulator*, dan perangkat Android,melakukan kompilasi dan mendebug aplikasi,mengekspor aplikasi ke android *packages* (APK), membuat sertifikat digital terhadap kode program APK.

b. Area Kerja Eclipse.

Eclipse merupakan salah satu perangkat lunak yang berguna untuk membuat sebuah aplikasi android. Area kerja pada eclipse adalah Menu, Package Expoler, Workspace, dan Console Program.

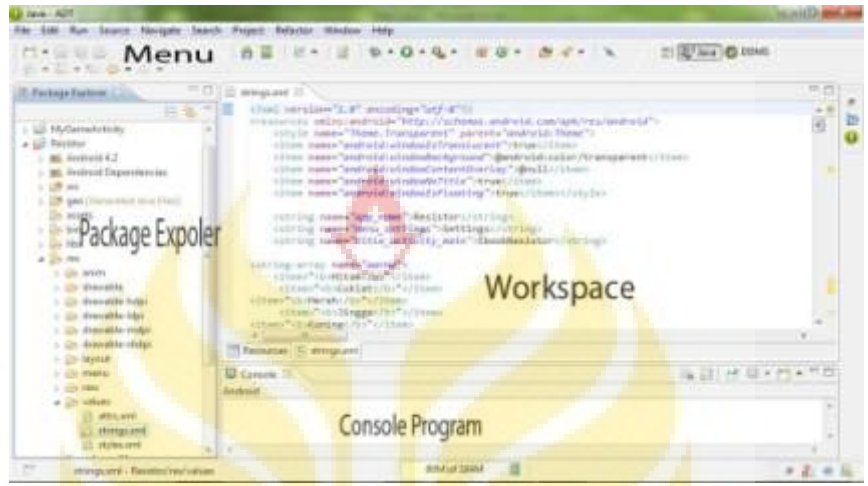

Gambar 2. 6 antar muka program eclipse

- <span id="page-46-0"></span>1) Menu berisi control untuk berbagai fungsi seperti membuat, membuka, dan menyimpan file, copy, paste, menjalankan simulator dan lain-lain.
- 2) Package Expoler berisi file file java, xml, gambar, video yang terdapat pada aplikasi android.
- 3) Workscape adalah lembar kerja project untuk menuliskan bahasa pemograman java untuk mengaktifkan sistem kerja aplikasi android.
- 4) Console Program adalah informasi program untuk mengetahui jalannya aplikasi dan kesalahan pada penulisan bahasa pemograman java.

Tahap pertama dalam pembuatan aplikasi android adalah membuat project dokumen java dan xml baru untuk mengisi perintah sistem aplikasi yang akan dibuat. Cara membuatnya adalah File  $\rightarrow$  New  $\rightarrow$  Android Application Project dan mengikuti step-step yang akan keluar.

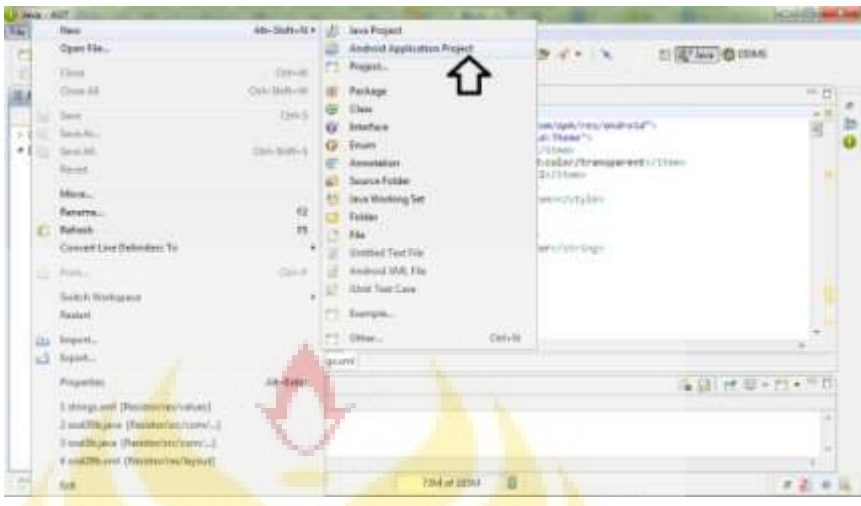

<span id="page-47-0"></span>Gambar 2. 7 Tahap Membuat Project Baru

Pembuatan project baru membutuhkan beberapa step untuk menjadikan sebuah file java dan xml. Step pertama adalah New Android Application yang harus diisi sesuai dengan yang akan dibuat. Step ini berisi Application Name, Project Name, Package name, Minimum Required SDK, Target SDK, Compile With, dan Theme. Setelah selesai mengisi tekan tombol next, dan seterusnya sampai muncul tombol finish.

<span id="page-47-1"></span>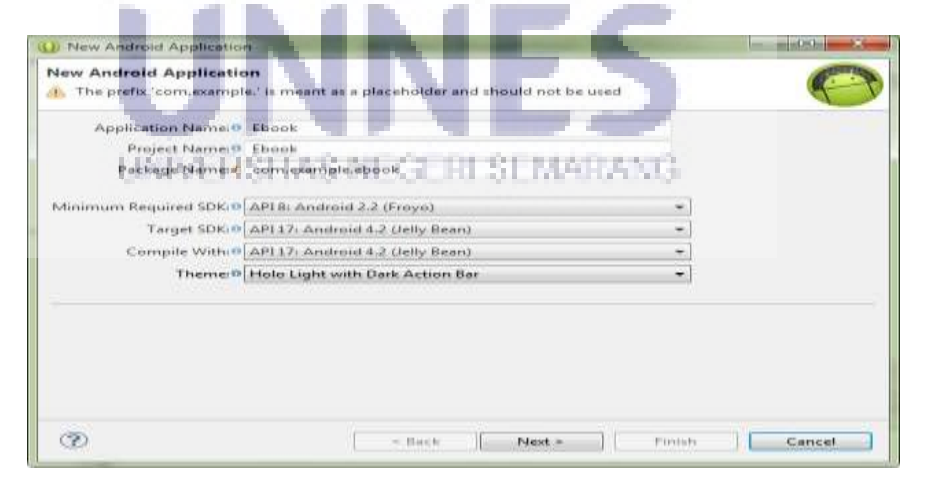

Gambar 2. 8 Step Project Baru.

- 1) Application Name, Project Name, dan Package name diisi nama dari aplikasi android yang dibuat. Application Name diisi, maka secara otomatis Project dan Package name mengikuti nama yang diisi.
- 2) Minimum Required SDK adalah menentukan versi minimum yang dapat dipasang oleh aplikasi yang dibuat.
- 3) Target SDK adalah menetukan versi maksmum yang dapat dipasang aplikasi yang dibuat.
- 4) Compile With adalah fungsi bahasa java dapat dikompilasi pada vrsi tersebut.
- 5) Theme, merubah tampilan layout awal saat memulai *coding java script*.

Step pembuatan project baru telah selesai setelah itu akan melanjutkan pada tahap coding dalam pembuatan sistem aplikasi maupun tampilan aplikasi. Project baru akan muncul yang berisi file java dan xml seperti gambar di bawah ini .

<span id="page-48-0"></span>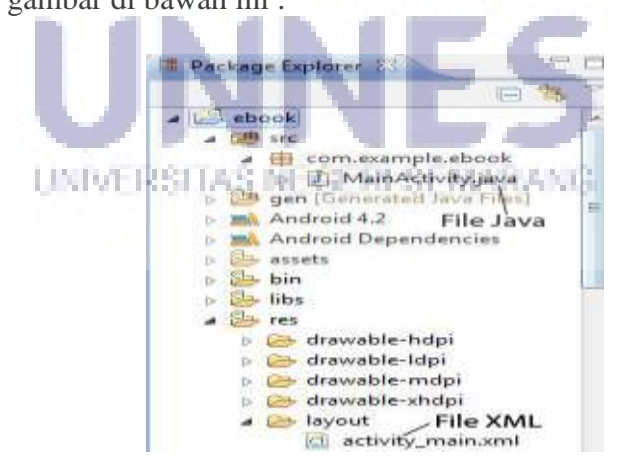

Gambar 2. 9 Package Explorer

- 1) File .java merupakan workspace coding bahasa pemograman java yang berfungsi menjalankan perintah kerja pada sistem aplikasi android.
- 2) File .xml merupakan workspace coding bahasa pemograman java yang berfungsi sebagai pembuat tampilan aplikasi, teks, gambar dan layout pada aplikasi android.

Tampilan workscape pada grapichal layout untuk membantu meletakan tombol, text, gambar, maupun video pada pengaturan layout.xml. Cara memindahkan elemen-elemen pada layout dengan drag and drop elemen ke workspace .xml pada folder layout dan memudahkan pengaturan tata letak elemen sesuai dengan keinginan. Tampilan grapichal layout dapat dilihat pada gambar berikut ini.

<span id="page-49-0"></span>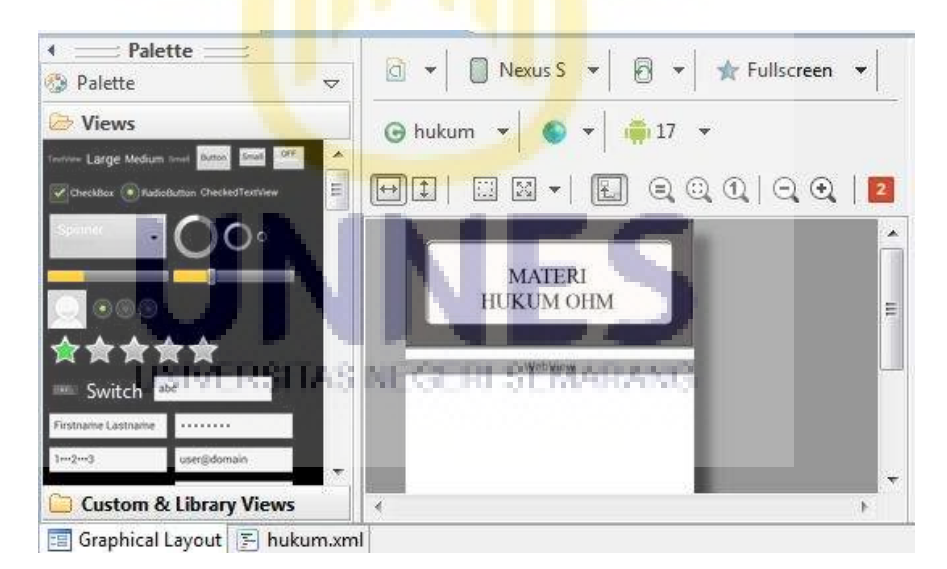

Gambar 2. 10 Tampilan grapichal layout

- 1) Palette : membantu pengembang untuk mempermudah meletakan tombol, gambar, *text*, dan *video*.
- 2) Screen size : membuat ukuran aplikasi agar menyesuaikan layar pada *smartphone.*
- 3) Orientation : membuat tampilan *landscape* atau *potrait*.
- 4) Toogle : membuat ukuran menjadi lebar atau panjang instrumen palette pada layout.
- 5) Workscape view : memperbesar maupun memperkecil tampilan workspace.
- 6) Change margin : merubah ukuran layout / lembar kerja.
- 7) Change gravifty: memindahkan instrumen palette pada layout.
- c. Mendesain *User Interface*
	- 1) Membuat File Java

File java bisa dibuat lebih dari satu untuk menjalankan aplikasi android. File java digunakan untuk membuat perintah sistem pada aplikasi yang dibuat agar bisa berjalan dengan baik. Cara membuat file java adalah klik kanan *packages* pada folder src kemudian pilih new class atau copy paste file java yang telah ada di dalam folder src.

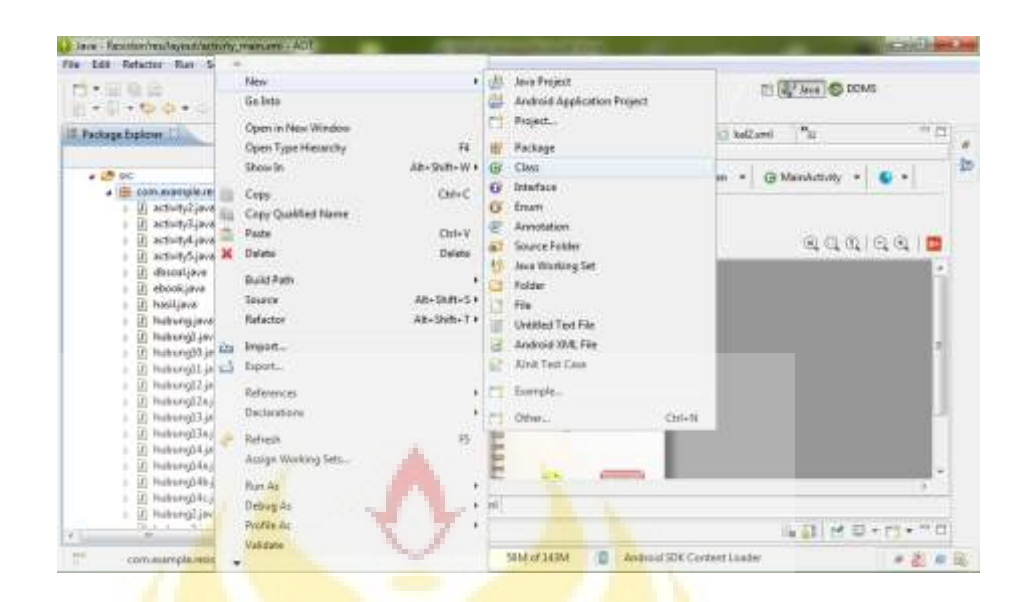

Gambar 2. 11 Membuat File Java

<span id="page-51-0"></span>Langkah dalam pembuatan file java pada menu class dengan mengisi beberapa kolom, yaitu source folder, package dan name. Source folder digunakan untuk meletakan file java pada folder src atau sesuai yang diinginkan. Package digunakan untuk meletakan pada package yang diinginkan. Name adalah membuat nama pada file java yang baru. Langkah–langkah tersebut telah dilakukan semua, kemudian tekan tombol finish dan file java berhasil dibuat.

UNIVERSITAS NEGERI SEMARANG

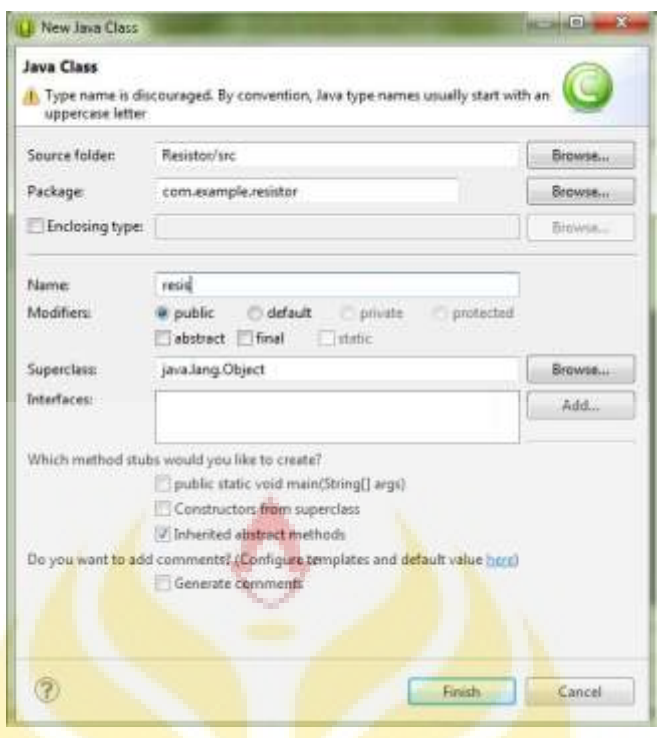

Gambar 2. 12 Java Class

<span id="page-52-0"></span>File xml dapat dibuat dengan langkah File  $\rightarrow$  New  $\rightarrow$  Android XML File, kemudian isikan nama file xml. Cara lain adalah dengan copy paste file xml yang sudah ada di dalam project aplikasi android. Android manifest. xml pada project merupakan file xml untuk membuat file java dapat diketahui oleh sistem eclipse sehingga sistem kerjanya berjalan. Pada Eclipse mendesain tampilan aplikasi dilakukan dengan beberapa tahap dan banyak pilihan dalam menggunakan menu ikon. Desain harus UNIVERSITAS NEGERI SEMARANG membuat sebuah layout untuk membuat sebuah tampilan dalam menu dengan klik kanan  $\rightarrow$  new  $\rightarrow$  android XML file. Halaman layout akan diberikan nama terlebih dahulu agar pengembang tidak mengalami kesulitan apabila terdapat banyak layout setelah itu tekan tombol finish.

#### 2) Tampilan Tombol

Desain yang akan dilakukan adalah membuat tombol pada aplikasi yang akan dibuat. Pada tampilan grapichal layot terdapat menu bar dengan macam jenis tampilan dasar dalam membuat ikon, tombol, text, dll. Pembuatan tombol dilakukan dengan cara menggeser ikon pada layout hitam yang ada di sebelah kanan, maka hasilnya akan seperti ini :

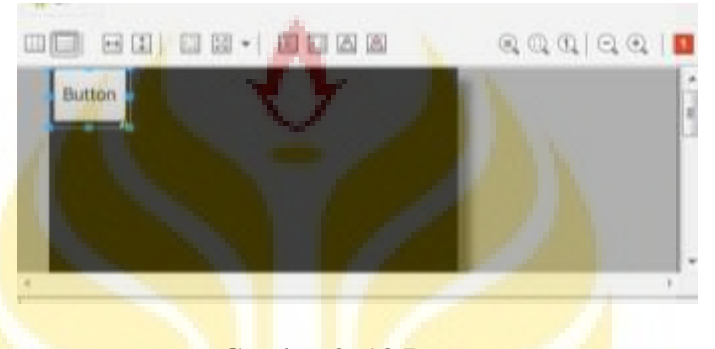

Gambar 2. 13 Button

<span id="page-53-0"></span>3) Mengganti Tampilan Background Layout

Background pada awal pembuatan layout menggunakan warnawarna standart. Background dapat diganti sesuai dengan keinginan pengembang dengan menggunakan gambar. Tampilan awal adalah backgroud hitam, maka akan diganti dengan gambar background lain yaitu dengan menggunakan bahasa program android:background="@drawable/background9" Bahasa program tersebut diletakan pada bagian linear layout ataupun layout lainnya. Kata "background9" pada bahasa program tersebut diambil dari nama gambar yang akan di tampilkan pada *background*

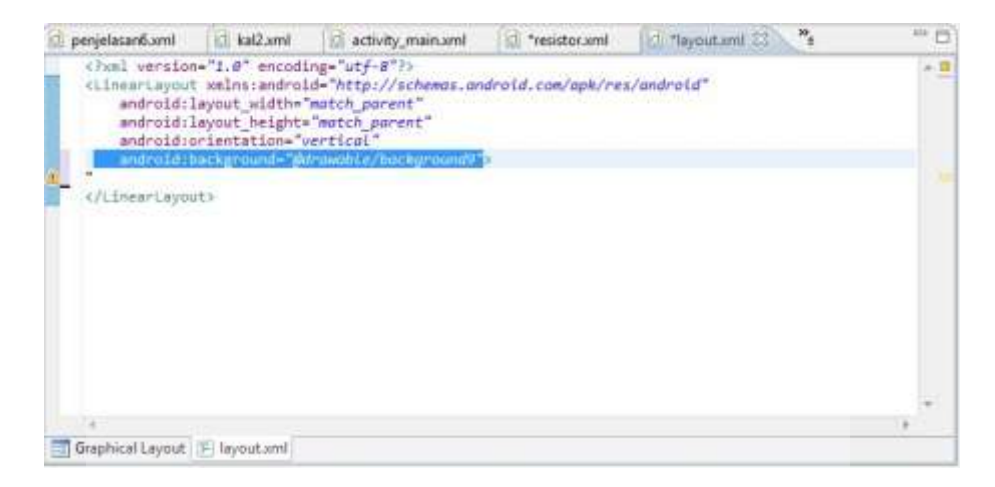

<span id="page-54-0"></span> Gambar 2. 14 Bahasa Program Mengganti Background 4) Membuat Format APK

Semua step sudah selesai dan aplikasi android berjalan dengan baik di simulator, maka dokumen project tersebut akan dijadikan file berformat .apk. Format apk akan dijalankan pada smartphone berbasis android. Cara merubah project menjadi apk adalah dengan klik kanan awal project dan pilih Android Tools  $\rightarrow$  Export Signed Application Package kemudian lakukan sesuai step sampai finish. Terdapat keystore untuk membuat aplikasi menjadi format apk, apabila belum mempunyai key store pada step keystore selection maka pilih yang create new keystore dan ikuti step selanjutnya sampai tombol finish.

UNIVERSITAS NEGERI SEMARANG

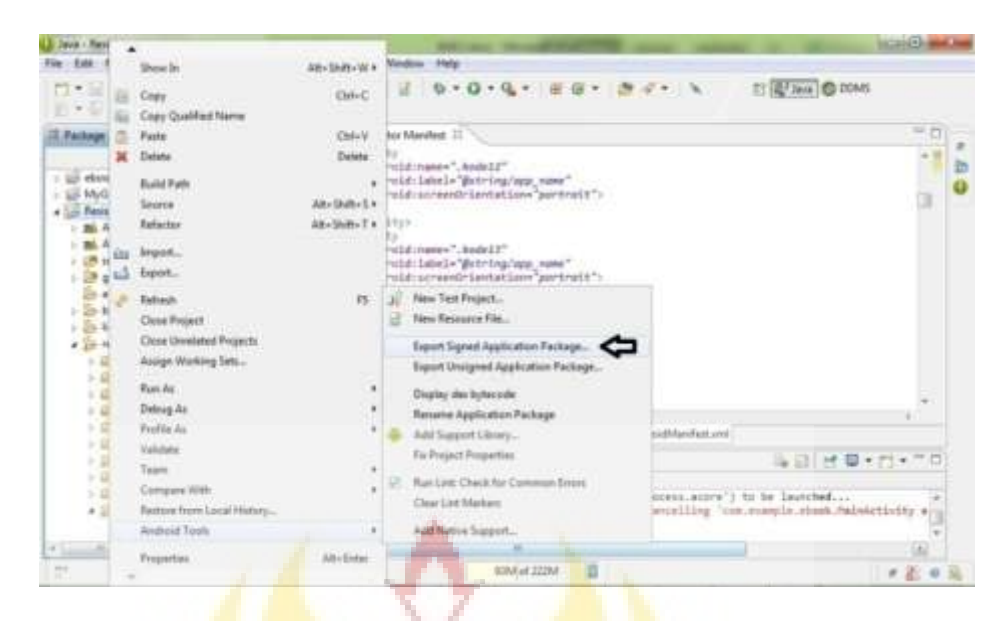

<span id="page-55-1"></span>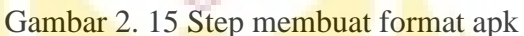

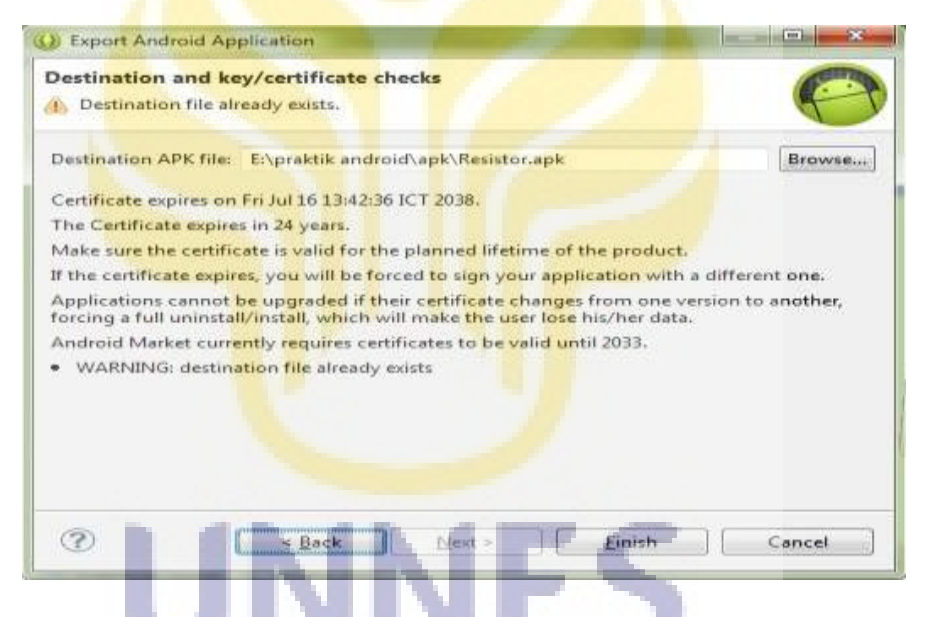

#### Gambar 2. 16 Step Menu Export Signed APK

# <span id="page-55-2"></span><span id="page-55-0"></span>**2.6 Penelitian yang Relevan**

Dari beberapa refrensi penelitian tentang aplikasi bahan pembelajaran berupa e-book dan sejenisnya dapat dinyatakan berpengaruh pada peningkataan hasil belajar siswa. berikut beberapa refrensi penelitian yang relevan tengtang e-book.

Penerapan Buku Pintar Electronik (BEP) dalam materi sistem reproduksi manusia, oleh Anissa Kristi (2016) mendapatkan2 hasil. Yang pertama pengetahuan dan ketrampilan siswa kelas XI IPA 3 SMA Negeri Pemalang meningkat pada pencapaian materi sistem reproduksi manusia. Kedua sikap siswa didalam kelas selama pembelajaran nerubah positif. Itu semua ditandai dari perilaku interaktivitas dan verbalitas seperti bertanya mengungkapkan pendapat, kesiapan mendengarkan dan mengamati

Eka Putri Azrai (2013) dalam penelitianya yang berjudul efektifitas E-book sebagai Sumber Belajar Mandiri dalam Pembelajaran Biologi. Menyatakan bahwa pendapat guru dan siswa pengguna adalah sangat baiak sehingga produk e-book dapat digunakan sebagai sumber belajar madiei pada materi sistem koordinasi. Penerapan e-book sebagai sumber belajar mandiri berpengaruh terhadap hasil belajar biologi siswa pada materi sistem koordinasi.

Wenang Dwi Pratama (2014) dalam penelitiannya yang bejudul Pengembangan E-book IPA Terpadu Tema Suhu dan Pengukuran untuk Menumbuhkan Kemandirian Belajar Siswa. menyatakan bahwa E-book IPA Terpadu dengan Tema Suhu dan Pengukuran dapat menumbuhkan UNIVERSITAS NEGERI SEMARANG kemandirian belajar serta dapat meningkatkan hasil belajar siswa. sehingga dan dapat diterapakan pada siswa SMP/ MTS kelas VII.

Melihat dari penelitian tentang penggunaan *e-book* sebagai media pebelajaran diatas terdapat beberapa perbedaan dari penelitian yang dilakukan penulis. Perbedaannya terdapat pada produk yang dibuat di atas *platform*

android dan dapat di pasang pada *smartphone* yang bebasis android. Agar pengguna (siswa) dapat menggunakannya di manapun dan kapanpun ketika mereka membutuhkan. Produk *e-book* pembelajaran tersebut tidak hanya berupa e-book yang berisi materi yang akan digunakan pengguna (siswa) sebagai pendalaman materi tentang rangkaian listrik. Tetapi juga terdapat kuis berisi soal-soal latihan tentang rangkaian listrik yang ditampilkan secara acak sebanyak 10 soal yang harus dikerjakan pengguna (siswa). dan dapat diketahui secara langsung berapa score yang didapat. Selain kuis pada e-book ini juga terdapat kakulator rangkaian listrik yang dapat membantu mengerjakan menyelesaikan soal. Ini semua di buat agar pengguna (siswa) lebih tertarik untuk menggunakan e-book ini dan diharpkan mampu meningkatkan hasil belajar siswa.

#### <span id="page-57-0"></span>**2.7 Kerangka Berpikir**

Menurut Sugiyono (2009: 60) kerangka berpikir merupakan model konseptual tentang bagaimana teori berhubungan dengan berbagai faktor yang telah diidentifikasi sebagai masalah yang penting.

Kerangka berfikir yang telah dibuat dari permasalahan minat dan respon belajar dari siswa yang mengakibatkan permasalahan dalam UNIVERSITAS NEGERI SEMARANG pengembangan dan pendalaman materi dengan berdampak pada nilai belajar siswa di sekolah. Melihat semakin pesatnya perkembangan teknologi *smartphone* dengan sistem android yang banyak dimiliki oleh siswa, maka dalam penelitian ini peneliti ingin merancang sebuah media pembelajaran berbasis Android yang menarik dan inovatif terhadap minat belajar siswa.

Aplikasi ini menampilkan *e-book* yang berisi tentang materi pembelajaran rankaian resitif arus searah yaitu rangkaian seri, rangkaian paralel, rangkaian campuran, dan hukum ohm. Dalam aplikasi ini juga terdapat perhitungan ( kalkulator ) rangkaian listrik yaitu perhitungan hubungan seri dan paralel, dan campuran serta penghitungan hukum ohm sehingga dapat membantu siswa dalam menghitung rumus yang mengenai rangkaian resitif arus searah.

Setelah aplikasi ini dibuat akan diujikan dilapangan untuk mengetahui dampak dari penggunaan aplikasi ini. Penulis berharap adanya aplikasi ini mampu meningkatkan hasil belajar siswa. karena siswa dapat belajar secara mandiri menyenangkan kapanpun dan dimanapun tidak terpancang waktu. Berikut adalah kerangka berpikir dalam penelitian ini, disajikan dalam gambar 2.16 di bawah ini

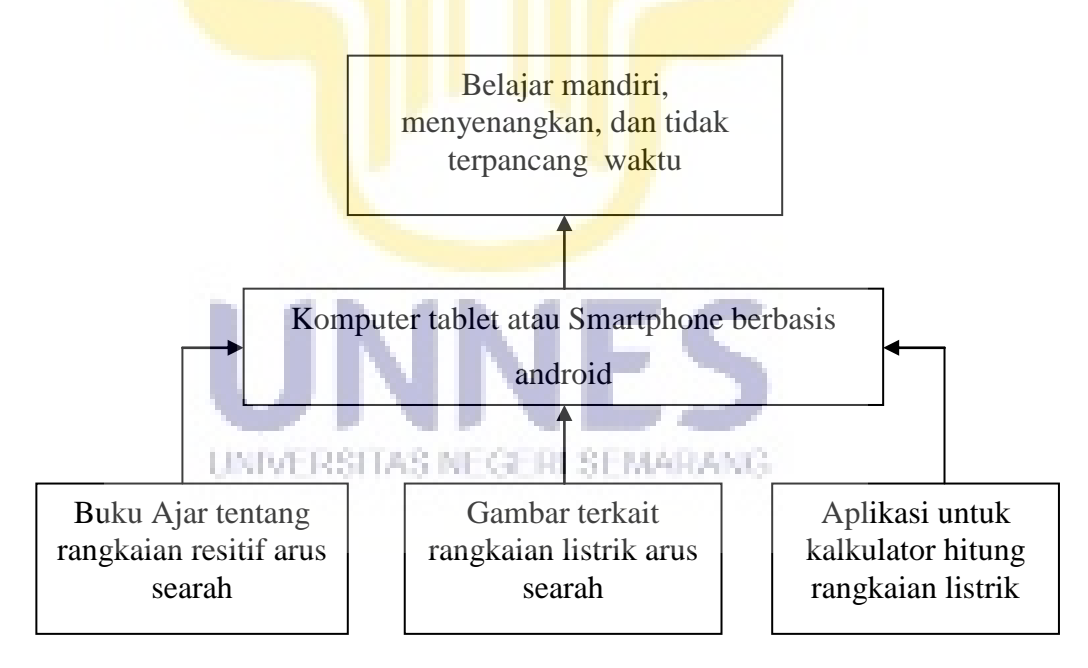

Gambar 2. 17 Kerangka Berpikir

#### <span id="page-59-0"></span>**2.8 Hipotesis**

Hipotesis dapat diartikan sebagai suatu jawaban yang sifatnya sementara terhadap permasalahan penelitian sampai terbukti melalui data yang terkumpul (Suharsimi Arikunto, 2006: 71). Berdasarkan rumusan teori diatas dalam penelitian ini, maka dirumuskan hipotesis sebagai berikut:

- 1. Hipotesis Nihil (HO)
	- a. Media pembelajaran android tidak dapat meningkatkan hasil belajar siswa dalam mata pelajaran rangkaian listrik.
- 2. Hipotesis Alternatif (HA)
	- a. Media pembelajaran berbasis Android dapat meningkatkan hasil belajar siswa dalam mata pelajaran rangkaian listrik.

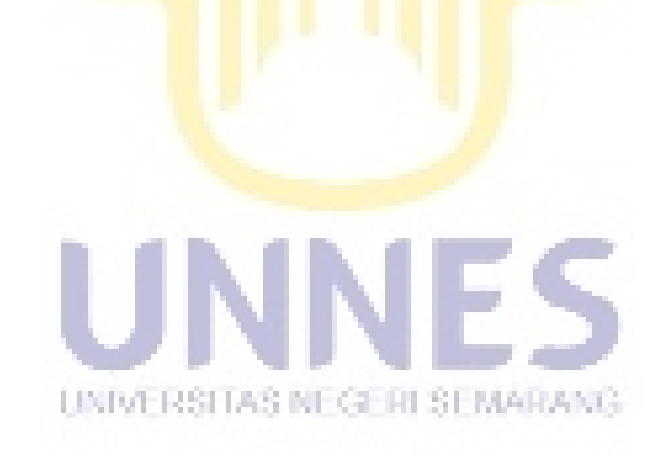

# **BAB V**

### **SIMPULAN DAN SARAN**

#### <span id="page-60-1"></span><span id="page-60-0"></span>**1.1 Simpulan**

Berdasarkan hasil penelitian mengenai *E-book* Pembelajaran Rangkaian Listrik dengan Platform Android untuk Meningkatkan Hasil Belajar. Dengan tempat penelitian di SMK NU Ma'arif 3 Kudus dapat disimpulkan :

- 1. Pengembangkan aplikasi android ini melalui beberapa tahap, yaitu mencari referensi materi rangkaian listrik, melakukan perancangan dan pembuatan dilakukan dengan bantuan komputer serta beberapa perangkat lunak pendukung yang meliputi proses desain tampilan program, desain sistem aplikasi, pembuatan rancangan awal yang kemudian hasil akhir berupa aplikasi siap untuk diuji coba menggunakan *smartphone* bersistem operasi android, dari hasil uji coba tersebut aplikasi sudah terbukti berfungsi berjalan dengan baik.
- 2. Pengembangan *E-book* Bahan Pembelajaran Reangkaian listrik pada Platform Android telah dikembangkan dengan baik dan layak sebagai media pembelajaran untuk belajar siswa berdasarkan penilaian ahli media dan ahli materi dengan persentase nilai kriteria media 81% dan kriteria materi 80%.

3. Nilai rata – rata siswa setelah menggunakan Aplikasi *E-book* Bahan Pembelajaran Tentang Rangkaian Listrik pada Platform Android dengan menggunakan *posttest* adalah 78,65 lebih meningkat nilai testnya dibandingkan nilai rata – rata siswa sebelum menggunakan aplikasi tersebut adalah 67,12. Peningkatan nilai uji test tersebut sebanyak 11,52. Ketuntasan nilai siswa yang didapat pada post – test sebanyak 21 siswa yang tuntas dan siswa yang tidak tuntas 5 siswa lebih meningkat dibandingkan nilai pre – test dengan ketuntasan nilai sebanyak 6 siswa tuntas dan 20 siswa tidak tuntas. Penelitian ketuntasan nilai mengalami peningkatan sebesar 57,69%. Hal ini menunjukan, bahwa aplikasi *Ebook* Bahan Pembelajaran Rangkaian Listrik yang dikembangkan dapat diterima oleh siswa dan efektif digunakan sebagai media pembelajaran untuk belajar siswa.

### <span id="page-61-0"></span>**1.2 Saran**

Berdasarkan pada hasil pembahasan dan kesimpulan ini, dapat diajukan beberapa saran sebagai berikut :

- 1. Siswa kelas XI Teknik Sepeda Motor SMK Ma'arif 3 Kudus diharapkan UNIVERSITAS NEGERI SEMARANG dapat meningkatkan hasil belajar dengan kemampuan yang dimiliki dengan giat belajar dan memanfaatkan aplikasi pembelajaran untuk suplemen belajar.
- 2. Guru diharapkan dapat memanfaatkan aplikasi ini untuk tujuan pembelajaran yang interaktif yang dapat menarik perhatian dan juga tidak merasa jenuh dalam proses belajar mengajar sehingga dapat

menimbulkan suasana aktif dalam kelas.

3. Peneliti menyarankan untuk melakukan penelitian lebih lanjut pada aplikasi *e-book* pembelajaran supaya nanti dapat dikembangkan untuk semua materi pembelajaran sebagai suplemen pembelajaran siswa

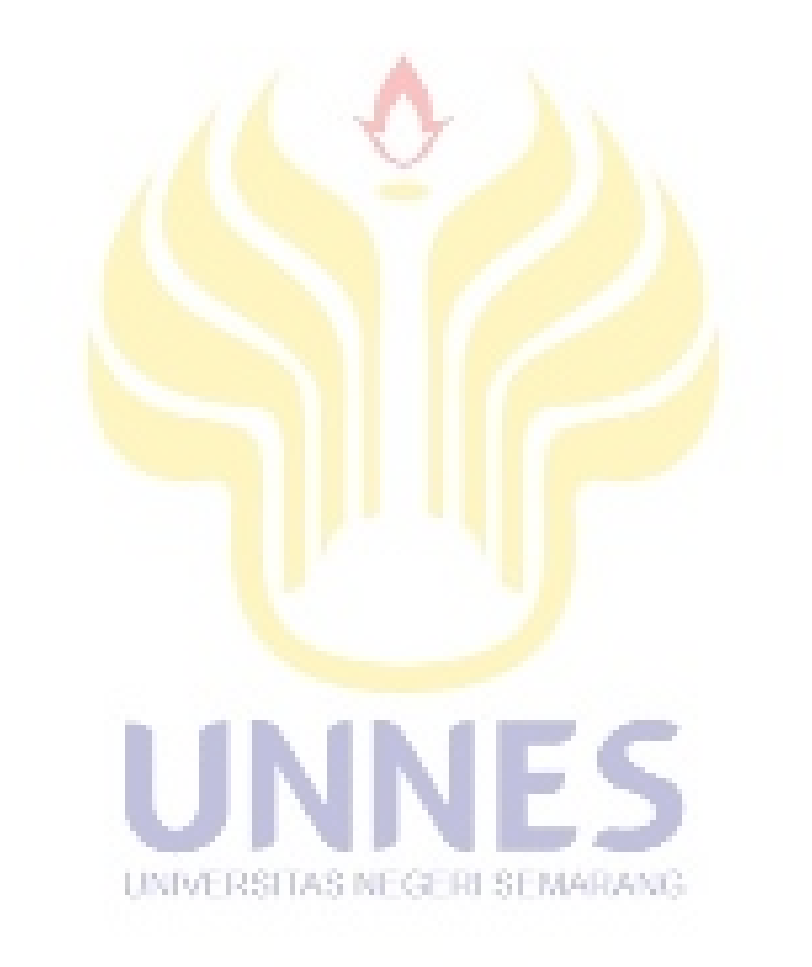

# **DAFTAR PUSTAKA**

- <span id="page-63-0"></span>Anwar, Choirun. 2012. *Pengembangan Media Pembelajaran Interaktif pada Mata Pelajaran Pneumatic Menggunakan Macromedia Flash 8 Siswa Kelas XI Kompetensi Keahlian Elektronika Industri SMK Muhammadiyah Prambanan*. Universitas Negeri Yogyakarta. Yogyakarta. 8 Juni 2014
- Arikunto, Suharsimi. 2006. *Prosedur Penelitian Suatu Pendekatan Praktik*. Rineka Cipta. Jakarta
- Cabanban, L.G, Christianne. 2001. *Development of Mobile Learning Using Android Platform*. Don Mariano Marcos Memorial State University. La Union, Philippines. 23 Juni 2014
- Calimag, dkk. *Ubiquitos Learning Enviroment Using Android Mobile Application.* University of Saint Louis, Tuguegarao, Cagayan, Philippines. 23 Juni 2014
- Eka, P.A. 2013. Efektifitas E-book sebagai Sumber Belajar Mandiri dalam Pembelajaran Biologi. Universitas Negeri Semarang. *jurnal.fmipa.unila.ac.id/index.php/semirata/article/viewFile/678/498*. 15 Januari 2015.
- [http://staff.uny.ac.id.](http://staff.uny.ac.id/) *Media Sumber Belajar*. Universitas Negeri Yogyakarta. Yogyakarta. 20 Maret 2014
- Kementerian Pendidikan dan Kebudayaan. 1977. *Pengetahuan Dasar Teknik Listrik*. Cetakan 1.Diktat Pendidikan Menengah Teknologi. Jakarta.
- K. Prasetyo, Zuhdan. 2012. *Research and Development Pengembangan Berbasis Penelitian*. Universitas Sebelas Maret. Surakarta. 6 April 2013
- Kristi, A. 2016. Penerapan Buku Pintar Electronik (BEP) Dalam Materi Sistem Reproduksi Manusia. *i-pp.com/index.php/dinamika/article/view/463/453*. Vol.6, No.2. 15 Januari 2015
- Nurzaman, U, dkk. 2009. *Rankaian Listrik*. Universitas Negeri Semarang. Semarang.

Riduwan. 2004. *Metode dan Teknik Menyusun Tesis*. Alfabeta. Bandung

Sugiyono. 2009. *Metode Peneltian Pendidikan*. Alfabeta. Bandung.

Suprianto, dkk. 2012. *Pemograman Aplikasi Android*. MediaKom. Yogjakarta

Wenang, D.P. 2014. Pengembangan E-book IPA Terpadu Tema Suhu Dan Pengukuran Untuk Menumbuhkan Kemandirian Belajar Siswa. *journal.unnes.ac.id/artikel\_sju/pdf/usej/4267/3934*. 15 Januari 2015

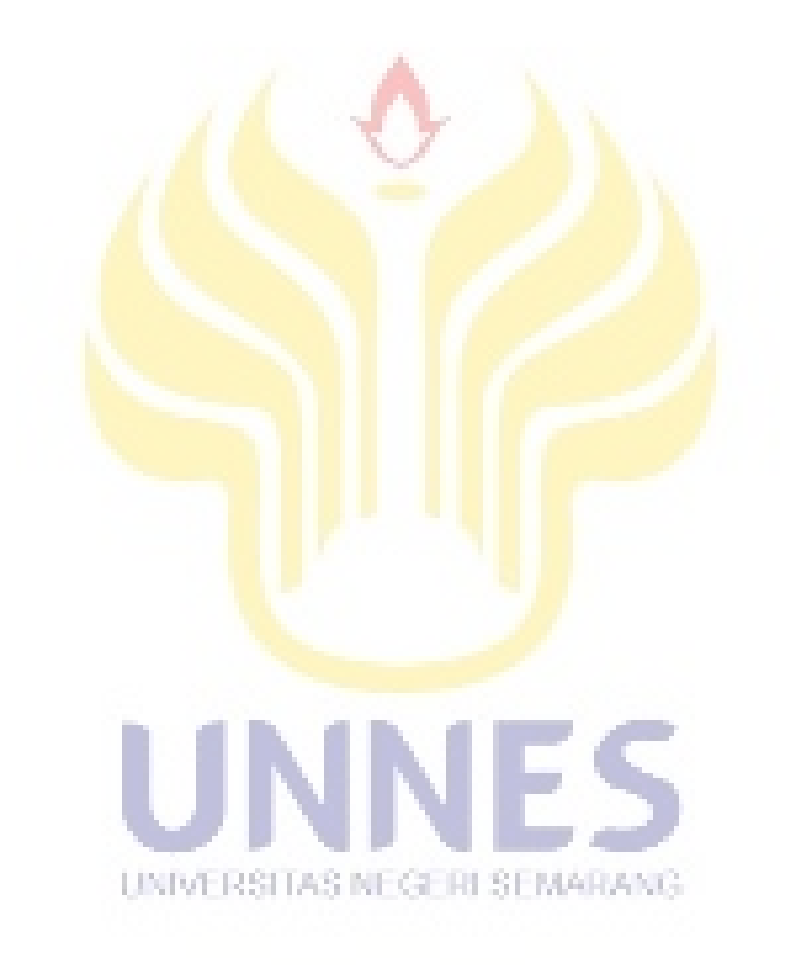